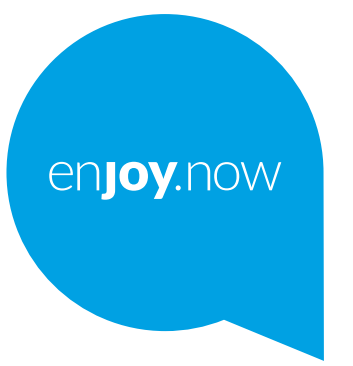

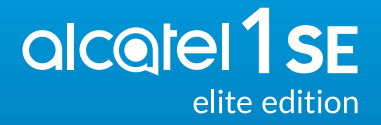

Pour obtenir des informations détaillées sur l'utilisation du téléphone, accédez au site **www.alcatelmobile. com** et téléchargez le mode d'emploi complet. Vous pouvez également trouver des réponses dans la rubrique Foire aux Questions de notre site Web, procéder à des mises à jour du logiciel via Mobile Upgrade, et bien plus encore.

#### **Remarque :**

Il s'agit du mode d'emploi du Alcatel 1SE elite edition 4087U.

#### **Aide**

Les ressources suivantes vous apporteront des réponses à un plus grand nombre de questions ainsi que des informations supplémentaires sur les logiciels et les services.

#### **Consulter la Foire aux questions**

Aller à

https://www.alcatelmobile.com/support/

#### **Mettre le logiciel de votre téléphone à jour**

Procédez à la mise à jour via le menu **Mises à jour du système** de votre téléphone.

Pour télécharger l'outil de mise à jour du logiciel sur votre PC, consultez la page :

https://www.alcatelmobile.com/support/software-drivers/

#### **Trouver votre IMEI**

Vous trouverez votre code IMEI (identité internationale de l'équipement portable) sur l'emballage. Sinon, accédez à **Paramètres > À propos du téléphone** sur votre téléphone.

#### **Faire réparer l'appareil encore sous garantie**

Suivez tout d'abord les conseils émis dans le présent guide. Vérifiez ensuite les coordonnées de l'assistance téléphonique et du centre de réparation à l'adresse :

https://www.alcatelmobile.com/contact-us/

#### **Afficher les informations légales**

Sur le téléphone, accédez aux options **Paramètres > À propos du téléphone > Informations légales**.

#### **Utiliser ONETOUCH Cloud**

Ouvrez le Centre d'assistance, puis appuyez sur Plus d'infos. Pour suivre un tutoriel en ligne du Centre des utilisateurs (celui-ci peut ne pas être disponible partout), consultez la page :

https://www.alcatelmobile.com/support/faq/

#### **Utiliser d'autres applications Alcatel**

Aller à

https://www.alcatelmobile.com/support/app-services/

# **Table des matières**

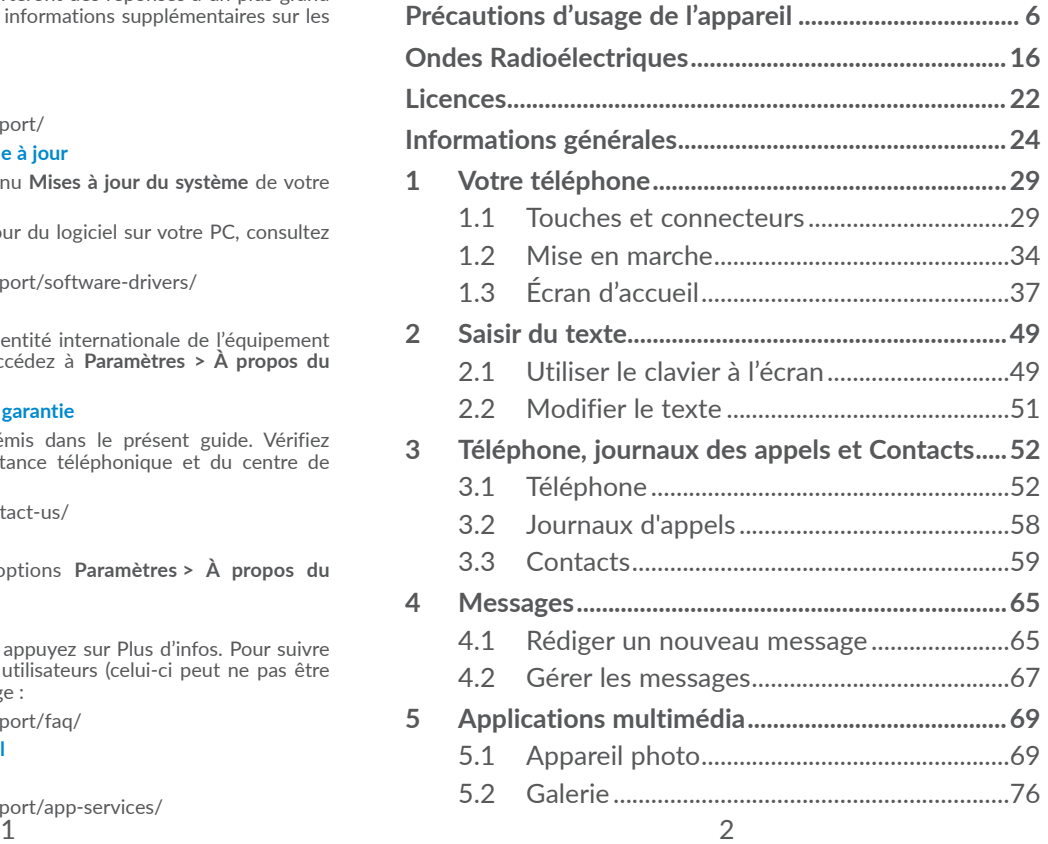

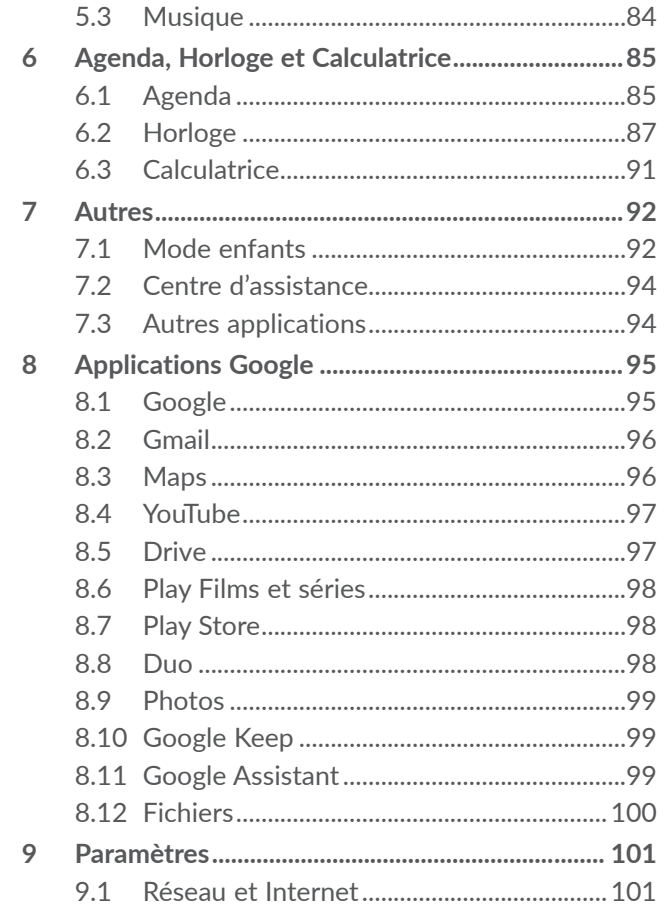

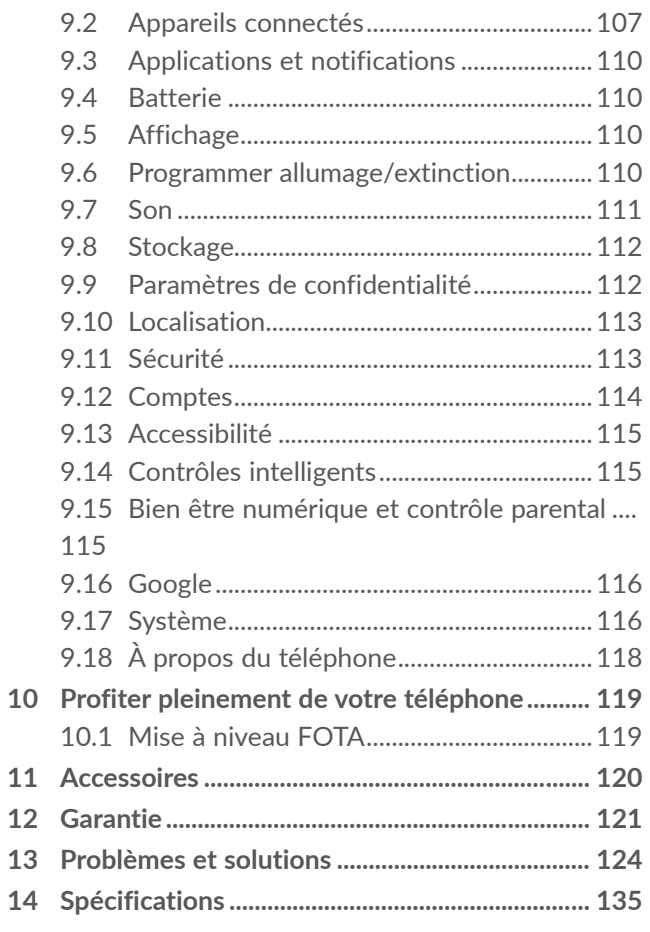

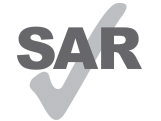

Ce produit est conforme à la limite nationale de DAS de 2,0 W/kg. Les valeurs maximales spécifiques du DAS peuvent être consultées à la section **Ondes radioélectriques**.

www.sar-tick.com

**alcotel** 

Lorsque vous transportez ce produit ou que vous le portez à proximité de votre corps, vous devez soit utiliser un accessoire homologué tel qu'un étui, soit le maintenir à une distance de 5 mm de votre corps, afin de respecter les exigences en matière d'exposition aux radiofréquences. Notez que ce produit peut transmettre des ondes même si aucun appel n'est en cours.

## **PROTECTION DE L'AUDITION**

Pour empêcher tout dommage auditif, évitez les écoutes à volume amplifié pendant des périodes prolongées. Prenez toutes les précautions qui s'imposent lorsque vous rapprochez votre téléphone de l'oreille et que le haut-parleur est activé.

# **Précautions d'usage de l'appareil..........................................**

Avant d'utiliser votre téléphone, lisez ce chapitre avec attention. Le fabricant ne pourra être tenu responsable des conséquences résultant d'une utilisation impropre et/ou non conforme aux instructions contenues dans le manuel.

# **• SÉCURITÉ LORS DE LA CONDUITE:**

Compte tenu des études qui démontrent que l'usage d'un téléphone mobile lors de la conduite d'un véhicule représente un facteur réel de risque, même lorsqu'il est associé à un dispositif mains libres (car kit, casque à écouteurs...), le conducteur doit s'abstenir de toute utilisation de son téléphone tant que le véhicule n'est pas à l'arrêt.

Lorsque vous conduisez, abstenez-vous d'utiliser votre téléphone ou même votre kit piéton pour téléphoner ou écouter de la musique. L'utilisation de ces équipements présente un danger et est susceptible d'être sanctionnée par la loi dans certaines régions.

Sous tension, votre téléphone émet des ondes électromagnétiques qui peuvent perturber l'électronique de bord de votre véhicule, tels que les systèmes anti-blocage de freins (« ABS »), les airbags, etc. Par conséquent, afin d'éviter tout problème, veuillez respecter les précautions suivantes :

- ne pas poser votre téléphone sur le tableau de bord ou dans une zone de déploiement de l'Airbag,
- vous assurer auprès du constructeur automobile ou de son revendeur de la bonne isolation de l'électronique de bord.

# **• CONDITIONS D'UTILISATION:**

Pour optimiser les performances du téléphone, il est conseillé de l'éteindre de temps à autre.

Veillez à éteindre votre téléphone dans un avion.

Veillez à éteindre votre téléphone en milieu hospitalier, sauf dans les zones éventuellement réservées à cet effet. Comme d'autres types d'équipements courants, les téléphones mobiles peuvent perturber le fonctionnement de dispositifs électriques, électroniques ou utilisant des radiofréquences.

Veillez à éteindre votre téléphone à proximité de gaz ou de liquides inflammables. Respectez les règles d'utilisation affichées dans les dépôts de carburants, les stations service, les usines chimiques et sur tous les sites où des risques d'explosion pourraient exister.

Lorsque le téléphone est sous tension, veillez à ce qu'il ne se trouve jamais à moins de 15 centimètres d'un appareil médical (stimulateur cardiaque, prothèse auditive, pompe à insuline…). En particulier en cas d'appel, veillez à porter le téléphone à l'oreille du côté opposé au stimulateur cardiaque ou à la prothèse auditive.

Afin d'éviter un dommage auditif, décrochez l'appel avant d'approcher le téléphone de l'oreille. De même, éloignez le téléphone de votre oreille lorsque vous utilisez la fonction mains libres car le volume amplifié pourrait causer des dommages auditifs.

Ne laissez pas les enfants utiliser le téléphone et/ ou jouer avec le téléphone et ses accessoires sans surveillance.

Si votre téléphone est équipé d'une coque amovible, notez qu'il peut contenir des substances susceptibles de provoquer des réactions allergiques.

Si votre téléphone est un appareil monocoque, le cache arrière et la batterie ne sont pas amovibles. Si vous tentez de démonter votre téléphone, la garantie ne s'appliquera pas. Le démontage du téléphone peut endommager la batterie et provoquer des fuites de substances qui pourraient entraîner une réaction allergique.

Manipulez votre téléphone avec soin et gardez-le dans un endroit propre et à l'abri de la poussière.

N'exposez pas votre téléphone à des conditions défavorables (humidité, pluie, infiltration de liquides, poussière, air marin, etc.). Les limites de température recommandées par le constructeur vont de 0°C à 40°C.

Au-delà de 40°C, l'écran risque d'être peu lisible ; cette altération est temporaire et sans gravité.

Les numéros d'urgence peuvent ne pas être disponibles sur tous les réseaux cellulaires. Vous ne devez donc pas vous reposer uniquement sur votre téléphone portable pour émettre des appels d'urgence.

Ne tentez pas d'ouvrir, de démonter ou de réparer vous-même votre téléphone.

Évitez de faire tomber, de jeter ou de tordre votre téléphone.

N'utilisez pas votre téléphone si l'écran en verre est endommagé, cassé ou fêlé pour éviter toute blessure.

Évitez de le peindre.

N'utilisez votre téléphone mobile qu'avec des batteries, chargeurs et accessoires recommandés par TCL Communication Ltd. et ses filiales et compatibles avec votre modèle de téléphone. La responsabilité de TCL Communication Ltd. et de ses filiales ne saurait être engagée dans le cas contraire.

Pensez à faire une sauvegarde électronique ou une copie écrite de toutes vos informations importantes mémorisées dans le téléphone.

Certaines personnes peuvent être prédisposées à des crises d'épilepsie ou des évanouissements lorsqu'elles sont exposées aux lumières intermittentes (flash) notamment dans le cas des jeux électroniques. Ces

crises ou ces évanouissements peuvent se produire même chez une personne n'ayant aucun antécédent épileptique ou d'évanouissements. Si vous avez déjà connu ce type d'expérience, ou si vous avez un antécédent d'expérience semblable dans votre famille, veuillez consulter votre médecin avant de jouer aux jeux vidéo sur votre téléphone portable ou d'utiliser les fonctions incorporant des lumières intermittentes.

Il est conseillé aux parents de surveiller leurs enfants lorsque ceux-ci jouent aux jeux vidéo ou manipulent des fonctions du téléphone portable intégrant des stimulations lumineuses. Toute personne ayant connu l'un des symptômes suivants : convulsion, contraction oculaire et musculaire, perte de conscience, mouvements incontrôlés ou désorientation doit cesser de jouer et désactiver les stimulations lumineuses du téléphone portable, et consulter un médecin. Pour prévenir de l'apparition éventuelle de ces symptômes, veuillez prendre les précautions qui suivent :

- ne pas jouer ou activer des stimulations lumineuses lorsque vous êtes fatigué(e) ou en manque de sommeil,
- faire des pauses de 15 minutes au minimum toutes les heures,
- jouer dans une pièce bien éclairée,
- garder une bonne distance par rapport à l'écran,
- arrêter de jouer si vos mains, poignets ou bras deviennent engourdis, et ne pas reprendre la partie avant plusieurs

heures,

- si l'engourdissement persiste pendant ou après la partie, cesser le jeu et consulter un médecin.

Vous pouvez parfois ressentir un certain inconfort au niveau de vos mains, bras, épaules, cou ou d'une autre partie du corps en jouant sur votre téléphone portable. Suivez les conseils préconisés pour éviter les problèmes de tendinite, de syndrome du canal carpien, ou d'autres troubles musculo-squelettiques.

# **• RESPECT DE LA VIE PRIVÉE:**

Nous vous rappelons que vous devez respecter les lois et règlements en vigueur dans votre pays concernant la prise de clichés et l'enregistrement de sons à l'aide de votre téléphone portable. Conformément à ces lois et règlements, il est parfois strictement interdit de prendre des clichés et/ou d'enregistrer la voix d'autres personnes ou tout autre attribut personnel et de les reproduire ou diffuser, car cela peut être considéré comme une atteinte à la vie privée. L'utilisateur seul est tenu de s'assurer qu'il a une autorisation préalable, si nécessaire pour enregistrer des conversations privées ou confidentielles ou prendre une photo d'une autre personne. Le fabricant, le distributeur ou vendeur de votre téléphone mobile (y compris l'opérateur) déclinent toute responsabilité résultant d'une utilisation inappropriée du téléphone mobile.

# **• BATTERIE:**

Conformément à la réglementation sur les transports aériens, la batterie de votre produit n'est pas rechargée. Veuillez la recharger avant toute chose.

#### **Pour les appareils à batterie amovible :**

Les précautions d'emploi sont les suivantes :

- Ne pas ouvrir la batterie (risques d'émanations de substances chimiques et de brûlures).
- Ne pas percer, désassembler, provoquer de courtcircuit dans la batterie.
- Ne pas jeter au feu ou dans les ordures ménagères une batterie usagée, ni l'exposer à des températures supérieures à 60 °C (140°F).

Si vous souhaitez vous en débarrasser, veillez à ce que la batterie soit récupérée conformément à la législation en vigueur sur la protection de l'environnement. N'utilisez la batterie que dans le but pour lequel elle a été conçue. N'utilisez jamais des batteries endommagées ou non recommandées par TCL Communication Ltd. et/ou ses filiales.

**Pour un appareil non monocoque à batterie non amovible :**

Les précautions d'emploi sont les suivantes :

- Ne pas éjecter, remplacer ou ouvrir la batterie.
- Ne pas percer, désassembler, provoquer de courtcircuit dans la batterie.

- Ne pas jeter votre téléphone au feu ou dans les ordures ménagères, ni l'exposer à des températures supérieures à 60 °C (140°F).

Si vous souhaitez vous en débarrasser, veillez à ce que le téléphone et la batterie soient récupérés conformément à la législation en vigueur sur la protection de l'environnement.

#### **Pour un appareil monocoque :**

Les précautions d'emploi sont les suivantes :

- Ne pas ouvrir la coque de la batterie.
- Ne pas essayer d'extraire, remplacer ou ouvrir la batterie.
- Ne pas percer la coque arrière du téléphone.
- Ne pas jeter votre téléphone au feu ou dans les ordures ménagères, ni l'exposer à des températures supérieures à 60 °C (140°F).

Le téléphone (et la batterie) doivent être mis au rebut conformément à la législation en vigueur sur la protection de l'environnement.

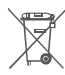

Le symbole représentant une poubelle barrée  $\mathbb{X}$  figurant sur votre téléphone, sa batterie et ses accessoires signifie que ces produits doivent, en

fin de vie, être rapportés à des points de collecte sélective :

- Déchetteries municipales équipées de bacs spécifiques à ces appareils

- Bacs de collecte sur les points de vente

Ils y seront recyclés, évitant ainsi le rejet de substances réglementées dans l'environnement, et permettant la réutilisation des matériaux qui la composent.

Dans les pays membres de l'Union Européenne :

Ces points de collecte sélective sont accessibles gratuitement.

Tous les produits portant ce marquage doivent être rapportés à ces points de collecte.

Dans les pays non membres de l'Union Européenne :

Il convient de ne pas jeter les équipements portant ce symbole dans les poubelles ordinaires si votre pays ou région dispose des structures de collecte et de recyclage adaptées, mais de les rapporter à ces points de collecte pour qu'ils y soient recyclés.

ATTENTION : RISQUE D'EXPLOSION EN CAS DE REMPLACEMENT PAR UN TYPE INCORRECT DE BATTERIE. RECYCLAGE DES BATTERIES USAGÉES SELON LES INSTRUCTIONS.

Ne jamais jeter la batterie dans un feu ou dans un four chaud, ni l'écraser ou la couper mécaniquement sous risque d'explosion.

Laisser la batterie dans un environnement exposé à de très hautes températures peut également provoquer une explosion ou une fuite de liquide ou de gaz inflammable.

De même, soumettre la batterie à une pression d'air extrêmement faible est susceptible de provoquer une explosion ou une fuite de liquide ou de gaz inflammable.

# **• CHARGEURS :**

Les chargeurs alimentés par secteur sont prévus pour fonctionner à une température ambiante 0°C à 40°C.

Les chargeurs de votre téléphone mobile sont conformes à la norme de sécurité des matériels de traitement de l'information et des équipements de bureau, et destinés uniquement à cet usage. Ils sont conformes à la directive sur l'ecodesign 2009/125/CE. Étant donné que les spécifications électriques peuvent changer d'un pays à l'autre, un chargeur acheté dans un pays peut ne pas fonctionner dans un autre pays. N'utilisez le chargeur que pour l'usage pour lequel il a été conçu.

Cet appareil est compatible avec tout chargeur qui est conforme aux normes ci-dessous relatives au Chargeur de téléphone mobile ordinaire

- EN301 489-34 V2.1.1 Version finale (2017-04)

- EN 62684:2018 Modèle : UC13 Tension d'entrée : 100~240 V Fréquence en entrée du CA : 50/60 Hz Tension de sortie : 5 V Courant de sortie : 2 A Puissance de sortie : 10 W

Rendement moyen en mode actif : 79,0 % Consommation électrique hors charge : 0,08 W

# **Ondes Radioélectriques.**

La preuve de la conformité aux exigences internationales (ICNIRP) ou à la directive européenne 2014/53/EU (RED) est une condition préalable à la mise sur le marché de tout modèle de téléphone portable. La protection de la santé et de la sécurité de l'utilisateur, ainsi que de toute autre personne, constitue un aspect essentiel de ces exigences internationales et de la directive européenne.

#### CET APPAREIL SATISFAIT AUX DIRECTIVES INTERNATIONALES CONCERNANT L'EXPOSITION AUX ONDES RADIOÉLECTRIQUES

Votre appareil mobile est un émetteur et récepteur radio. Il est conçu pour ne pas dépasser les limites d'exposition aux ondes radioélectriques (champs électromagnétiques de radiofréquences) recommandées par les directives internationales. Ces directives ont été établies par une organisation scientifique indépendante (ICNIRP) et incluent une marge de sécurité importante destinées à assurer la sécurité de toutes les personnes quel que soit leur âge ou leurs conditions de santé.

Les directives d'exposition aux ondes radioélectriques utilisent une unité de mesure appelée Débit d'Absorption

Spécifique ou « DAS » (en anglais : « Specific Absorption Rate » ou « SAR »). La limite de DAS pour les appareils mobiles est de 2 W/kg pour le DAS au niveau de la tête et du corps, et 4 W/kg pour le DAS au niveau des membres.

Les tests de DAS sont effectués en se référant à des positions d'utilisation standards avec un appareil émettant à son niveau de puissance certifié le plus élevé dans toutes les bandes de fréquence testées. Les valeurs de DAS les plus élevées indiquées dans les directives de l'ICNIRP pour ce modèle d'appareil sont les suivantes :

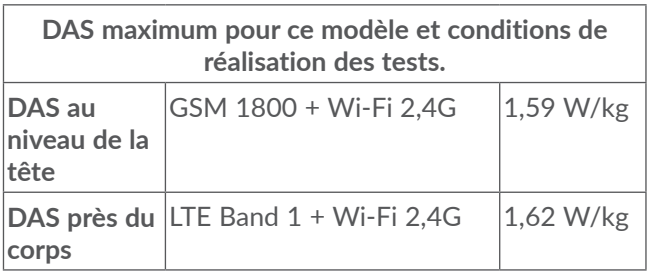

En cours d'utilisation, les valeurs de DAS réelles pour cet appareil sont généralement bien inférieures aux valeurs ci-dessus. Cela s'explique par le fait que, par souci d'efficacité du système et pour réduire les interférences sur le réseau, la puissance de fonctionnement de votre appareil mobile est automatiquement réduite

lorsqu'une puissance maximale n'est pas requise pour l'appel. Plus la puissance de sortie de l'appareil est faible, plus sa valeur de DAS est faible.

Les tests de DAS concernant les appareils portés près du corps ont été réalisés à une distance de 5 mm. Pour satisfaire aux directives d'exposition aux radiofréquences lors d'une utilisation de l'appareil à proximité du corps, celui-ci doit se trouver au minimum à cette distance du corps. Si vous utilisez un autre accessoire non agréé, assurez-vous que le produit utilisé ne comporte pas de métal et que le téléphone se trouve au minimum à la distance indiquée par rapport au corps.

L'Organisation Mondiale de la Santé (OMS) et la FDA, US Food and Drug Administration (agence américaine des produits alimentaires et medicamenteux) a déclaré que les personnes qui souhaitent réduire leur exposition peuvent utiliser un dispositif mains libres pour maintenir le téléphone à distance de leur tête et de leur corps lors des appels, ou réduire le temps passé au téléphone.

Par ailleurs, par mesure de prudence et bien qu'aucun danger lié à l'utilisation d'un téléphone mobile n'ait été prouvé, le Ministère de la santé recommande fortement :

- D'utiliser le téléphone dans de bonnes conditions de réception telles qu'indiquées sur l'écran du téléphone (quatre ou cinq barres).

- D'utiliser le kit mains libres et, lors d'une communication, d'éloigner le téléphone du ventre pour les femmes enceintes, et du bas ventre pour les adolescents.
- De faire un usage raisonné du téléphone, particulièrement pour les enfants et adolescents en évitant les communications nocturnes et en limitant la fréquence et la durée des appels.

Votre téléphone est équipé d'une antenne intégrée. Veillez à ne pas la toucher, ni à la détériorer afin de bénéficier d'une qualité de fonctionnement optimale en communication.

Pour plus d'informations, vous pouvez consulter le site www.alcatelmobile.com.

Vous trouverez également des informations concernant les champs électromagnétiques et la santé publique sur le site suivant : http://www.who.int/peh-emf.

TCL rappelle que l'utilisateur est tenu de respecter les restrictions d'usage spécifiques à certains lieux (hôpitaux, avions, stations-service, établissements scolaires…) ainsi qu'il est interdit au conducteur d'un véhicule en circulation d'utiliser un téléphone tenu en main.

Les appareils mobiles offrent une large gamme de fonctions, il existe donc plusieurs méthodes pour les utiliser autres que contre l'oreille. L'appareil doit être compatible avec le kit mains libres ou le câble de données USB. Si vous utilisez un autre accessoire,

assurez-vous que le produit utilisé ne présente aucune trace de métal et que le téléphone se trouve à au moins 5 mm du corps.

Veuillez noter que certaines de vos données personnelles peuvent être partagées avec l'appareil principal. Il est de votre responsabilité de protéger vos données personnelles, de ne pas les partager avec des appareils non autorisés ou appartenant à des tierces parties, et connectés au vôtre. Pour les produits dotés de fonctions Wi-Fi, connectez-vous uniquement sur des réseaux Wi-Fi de confiance. De même, si vous utilisez votre appareil en tant que point d'accès, sécurisez le réseau. Ces précautions vous aideront à empêcher tout accès non autorisé sur votre appareil. Votre produit peut stocker des informations personnelles dans divers emplacements, y compris sur une carte SIM, une carte mémoire et la mémoire intégrée. Veillez à supprimer ou effacer toutes les informations personnelles avant de recycler, de retourner ou de donner votre produit. Choisissez vos applications et mises à jour avec soin, et procédez à leur installation uniquement si elles proviennent de sources fiables. Certaines applications peuvent affecter les performances de votre produit et/ ou accéder à des informations privées, y compris aux détails de vos comptes, données d'appels, informations de localisation et ressources réseau.

Notez que les données partagées avec TCL Communication Ltd. sont stockées conformément à

la législation applicable en matière de protection des données. À ces fins, TCL Communication Ltd. met en œuvre et maintient des mesures techniques et organisationnelles appropriées pour protéger l'ensemble des données personnelles, par exemple contre tout traitement non autorisé ou illégal ainsi que la perte accidentelle ou la destruction ou l'endommagement de ces données personnelles de manière à ce que les mesures prises puissent fournir un niveau de sécurité approprié eu égard :

(i) aux possibilités techniques disponibles,

- (ii) aux coûts de mise en œuvre de ces mesures,
- (iii) aux risques découlant du traitement des données personnelles, et
- (iv) à la sensibilité des données personnelles traitées.

Vous pouvez accéder, examiner et modifier vos informations personnelles à tout moment en vous connectant à votre compte utilisateur, visitant votre profil utilisateur ou en nous contactant directement. Au cas où vous nous demanderiez de modifier ou supprimer vos données personnelles, nous pourrions exiger des preuves de votre identité avant que nous puissions répondre à votre demande.

# **Licences...........................................**

# **Micro**

8

Le logo microSD est une marque commerciale.

Le nom, la marque et les logos Bluetooth sont la propriété de Bluetooth SIG, Inc., et leur utilisation par TCL Communication Ltd. et ses filiales est régie par une licence. Les autres marques commerciales et noms commerciaux appartiennent à leurs détenteurs respectifs.

**Alcatel 4087U** Bluetooth Declaration ID D043603

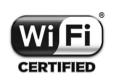

Le logo Wi-Fi est une marque de certification de la Wi-Fi Alliance.

Cet appareil fonctionne dans tous les pays européens.

Cet appareil peut être utilisé sans restriction dans n'importe quel état membre de l'Union Européenne.

Google, le logo Google, Android, le logo Android, Google Search ™, Google Maps ™, Gmail TM, YouTube, Google Play Store, et Hangouts TM sont des marques commerciales de Google Inc.

Le robot Android est reproduit ou modifié à partir de l'œuvre créée et partagée par Google, et utilisé conformément aux conditions définies dans la licence Creative Commons Attribution 3.0. (dont le texte s'affiche si vous appuyez sur **Mentions légales de Google** dans **Paramètres > SYSTÈME > À propos du téléphone > Informations légales**) (1).

Vous avez fait l'achat d'un produit qui utilise les programmes open source (http://opensource.org/) mtd, msdosfs, netfilter/iptables et initrd en code objet, ainsi que d'autres licences open source (licence GNU General Public et Apache).

Nous vous fournirons, si vous en faites la demande, la copie intégrale des codes sources correspondants, dans un délai de trois ans suivant la distribution du produit par TCL Communication Ltd..

Vous pouvez télécharger les codes sources depuis le site http://sourceforge.net/projects/alcatel/files/. Le code source est disponible gratuitement sur Internet.

Nous soulignons par la présente que la garantie de l'utilisateur final pour violation des DPI est limitée exclusivement à l'UE/EEE/Suisse.

Dans le cas où le produit est exporté, ou utilisé par un utilisateur final hors de la zone de l'UE/EEE/Suisse; toute responsabilité, garantie ou indemnisation de la part du fabricant ou de ses fournisseurs concernant le produit

 $(1)$  Peut ne pas être disponible dans certains pays.

cesse de prendre effet (y compris les indemnisations pour violation de propriétés intellectuelles).

# **Informations générales...**

- • **Adresse Internet :** www.alcatelmobile.com
- • **Service client :** Consultez le dépliant SERVICES fourni avec votre téléphone ou reportez-vous à notre site Web.
- • **Fabricant :** TCL Communication Ltd.
- • **Adresse :** 5/F, Building 22E, 22 Science Park East Avenue, Hong Kong Science Park, Shatin, NT, Hong Kong
- • **Marquage électronique :** appuyez sur **Paramètres > SYSTÈME > Lois et sécurité** ou sur \*#07# pour obtenir des informations complémentaires sur le marquage  $(1)$ .

Sur notre site Web, vous pourrez consulter en ligne notre rubrique FAQ (Foire aux Questions). Vous pouvez également nous contacter par e-mail pour poser vos éventuelles questions.

Cet équipement radio fonctionne dans les bandes de fréquence et aux puissances maximales suivantes :

GSM 850/900: 34 dBm

GSM 1800/1900: 31 dBm

 $(1)$  Selon votre pays.

UMTS B1/2/5/8 (2100/1900/850/900): 23 dBm LTE FDD B1/3 (2100/1800): 23.5 dBm LTE FDD B7/20/28 (2600/800/700): 24.5 dBm LTE FDD B8 (900): 24 dBm LTE TDD B38/40/41 (2600/2300/2500): 24.5 dBm Bluetooth 2.4GHz band: 6.74 dBm Bluetooth LE: -4.56 dBm 802.11b/g/n 2.4GHz band: 12.26 dBm

• **Informations réglementaires**

Par la présente, TCL Communication Ltd. déclare que l'équipement radio de type **Alcatel 4087U** est conforme à la Directive 2014/53/EU.

La déclaration complète de conformité européenne est disponible à l'adresse suivante : http://www. alcatelmobile.com/EU\_doc.

## • **Informations complémentaires**

La description des accessoires et composants, y compris le logiciel, qui permet à cet équipement radio de fonctionner comme prévu, se trouve dans la déclaration complète de conformité européenne, disponible à l'adresse suivante : http://www.alcatelmobile.com/EU\_ doc.

## **Protection contre le vol (1)**

Votre téléphone mobile est identifié par un code IMEI (numéro de série du téléphone), inscrit sur l'étiquette de l'emballage et dans la mémoire de votre téléphone. Nous vous recommandons de noter le numéro la première fois que vous utilisez votre téléphone en entrant \*#06# et de le conserver dans un endroit sûr. Il pourra être demandé par la police ou votre opérateur si votre téléphone est volé. Grâce à ce numéro, votre téléphone mobile pourra être bloqué, donc inutilisable par une tierce personne, même si elle change la carte SIM.

#### **Clause de non-responsabilité**

Selon la version logicielle de votre téléphone et les services spécifiques offerts par votre opérateur, certaines différences peuvent apparaître entre la description du mode d'emploi et le comportement du téléphone.

TCL Communication Ltd. ne pourra être tenu légalement responsable de telles différences, le cas échéant, ou de leurs conséquences éventuelles, l'opérateur en portant l'exclusive responsabilité. Cet appareil peut contenir des données, y compris des applications et des logiciels sous forme d'exécutable ou de code

(1) Vérifiez la disponibilité de ce service auprès de votre opérateur.

source, soumis par des tiers en vue de leur ajout dans le présent appareil (« Données de tierces parties »). Tous les Éléments de tierce partie dans ce téléphone sont fournis « tels quels » sans garantie d'aucune sorte, que ce soit expresse ou implicite. L'acheteur reconnaît que TCL Communication Ltd. satisfait toutes les obligations de qualité lui incombant en tant que fabricant de téléphones et d'appareils mobiles en matière de droits de propriété intellectuelle. TCL Communication Ltd. ne saurait, à aucun moment, être tenu responsable de l'incapacité ou de l'impossibilité des données de tierces parties à fonctionner sur ce téléphone ou en interaction avec d'autres appareils. Dans la mesure permise par la loi, TCL Communication Ltd. décline toute responsabilité envers toute réclamation, revendication, poursuite ou action en justice et, plus spécifiquement, mais de façon non restrictive, toute action en responsabilité civile, s'appuyant sur une supposition quelconque de responsabilité découlant de l'utilisation, par quelque moyen que ce soit, ou de la tentative d'utilisation desdites données de tierces parties. En outre, les présentes données de tierces parties, mises à disposition gratuitement par TCL Communication Ltd., pourront être sujettes ultérieurement à des mises à jour ou des mises à niveau payantes. TCL Communication Ltd. décline toute responsabilité à l'égard de tels coûts supplémentaires, dont la prise en charge incombe au seul acheteur. TCL Communication Ltd. ne peut être tenu responsable de l'absence de disponibilité d'une application quelconque, dans la mesure où cette disponibilité dépend du pays et de l'opérateur auquel est abonné l'acheteur. TCL Communication Ltd. se réserve de droite à tout moment d'ajouter ou de retirer des Éléments de tierce partie de ses téléphones sans avis préalable ; en aucun cas TCL Communication Ltd. ne saurait être responsable vis-à-vis de l'acheteur de conséquences quelconques d'un tel retrait.

# **1 Votre téléphone .....................**

# **1.1 Touches et connecteurs**

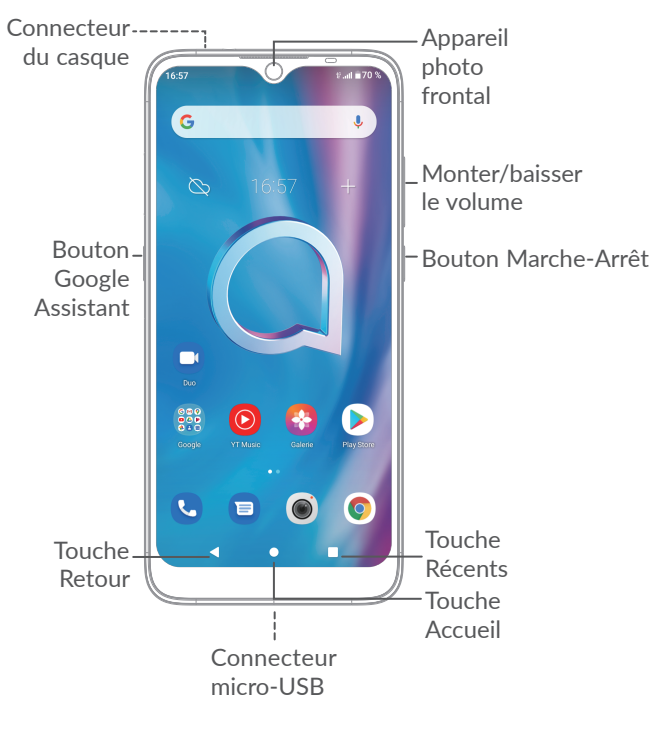

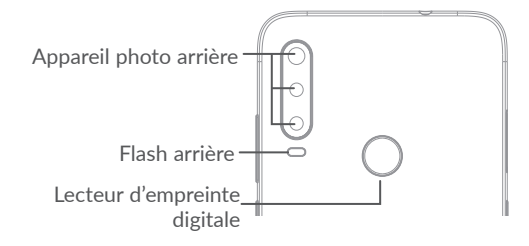

# **Touche Retour**

• Appuyez sur cette touche pour revenir à l'écran précédent ou pour fermer une boîte de dialogue, le menu des options, le volet des notifications, etc.

#### **Touche Accueil**  $\bullet$

- Depuis n'importe quelle application ou écran, appuyez sur cette touche pour revenir à l'écran d'accueil.
- • Appuyez de manière prolongée pour activer Google Assistant. Vous pouvez obtenir de l'aide comme un itinéraire ou des informations sur un restaurant en fonction de contenu affiché à l'écran.

#### **Touche Applications récentes** О

• Appuyez pour afficher les applications auxquelles vous avez récemment accédé.

#### **Bouton Marche-Arrêt**

- • Appuyez : Verrouiller/allumer l'écran.
- • Maintenez appuyé : affichez le menu contextuel pour choisir entre **Redémarrer/ Éteindre/ Mode Avion.**.
- • Appuyez de manière prolongée sur les touches **Marche-Arrêt** et **Volume bas** pour faire une capture d'écran.
- • Maintenez la touche **Marche-Arrêt** appuyée pendant au moins 10 secondes pour forcer le redémarrage.

# **Le bouton Google Assistant**

• Appuyez : Lancer Google Assistant.

# **Touches de volume**

- Réglez le volume de l'appel durant un appel téléphonique.
- • Réglez le volume du contenu multimédia tout en écoutant de la musique ou une vidéo, ou une diffusion en continu.
- • Réglez le volume du contenu multimédia.
- • Coupez la sonnerie d'un appel entrant.
- • Lorsque vous utilisez l'application **Appareil photo**, appuyez sur la touche **Volume haut**  ou **Volume bas** pour prendre une photo, ou maintenez la touche appuyée pour effectuer des prises de vue en rafale.
- • Cliquez deux fois sur le bouton **Volume bas** pour lancer l'appareil photo.
- Fonctionnement pratique

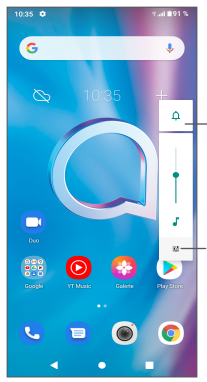

Appuyez pour basculer entre **Son, vibreur** et **Sourdine**

Appuyez pour régler le volume des médias, des appels, des sonneries, des alarmes ou des notifications

# **1.2 Mise en marche**

# **1.2.1 Mise en marche**

- **1** Insérer l'épingle dans l'orifice et sortir le compartiment.
- **2** Insérer ou extraire votre carte SIM ou votre carte microSD

#### **SIM unique**

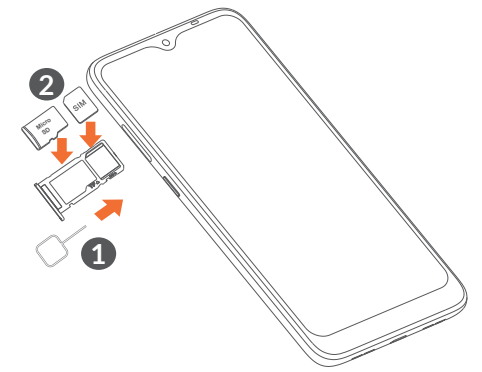

**SIM double**

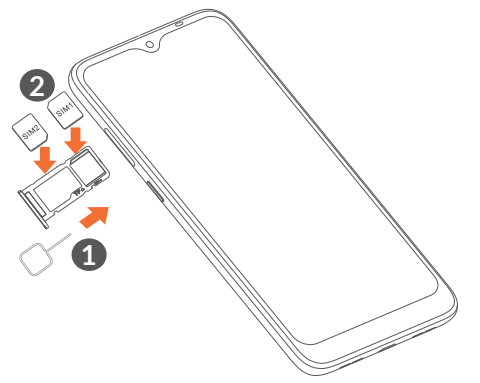

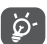

Votre téléphone ne prend en charge que les cartes nano-SIM. N'essayez pas d'insérer un autre type de carte SIM, comme une carte mini ou micro, car vous risqueriez d'endommager votre téléphone.

**Charger la batterie**

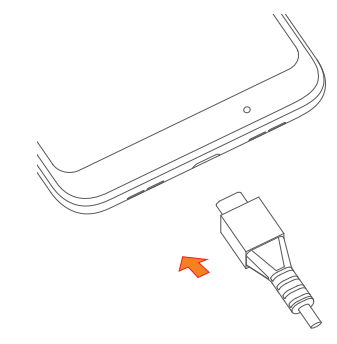

Il est conseillé de recharger complètement la batterie. L'état de charge est indiqué par le pourcentage affiché à l'écran. Le pourcentage augmente à mesure que le téléphone se recharge.

Afin de réduire la consommation électrique et le  $\delta$ gaspillage d'énergie, une fois la batterie complètement chargée, débranchez votre chargeur de la prise. Désactivez les applications Wi-Fi, GPS, Bluetooth ou fonctionnant en arrièreplan lorsqu'elles ne sont pas utilisées. Réduisez la durée du rétroéclairage, etc.

# **1.2.2 Allumer votre téléphone**

Appuyez de manière prolongée sur la touche **Marche-Arrêt** jusqu'à ce que le téléphone s'allume ; déverrouillez celui-ci (par balayage, modèles, code PIN, mot de passe, empreinte digitale ou reconnaissance faciale) si nécessaire et confirmez. L'écran d'accueil s'affiche.

# **1.2.3 Éteindre votre téléphone**

Maintenez la touche **Marche/Arrêt** appuyée jusqu'à ce que les options du téléphone s'affichent, puis sélectionnez **Éteindre**.

# **1.3 Écran d'accueil**

Vous pouvez placer tous les éléments de votre choix (applications, raccourcis, widgets et dossiers), ou afficher ceux que vous utilisez le plus souvent sur votre écran d'accueil pour pouvoir y accéder rapidement. Appuyez sur la touche **Accueil** pour passer à l'écran d'accueil.

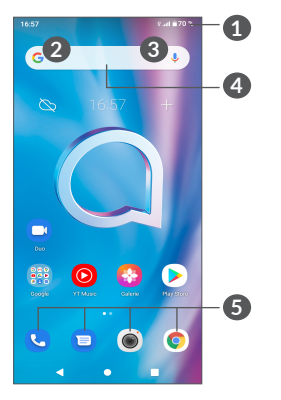

#### **1 Barre d'état**

- • Indicateurs d'état/notification
- • Balayez vers le bas pour ouvrir le volet des notifications.
- **4 Barre de recherche Google**
	- • Appuyer sur **2** pour accéder à l'écran de recherche par texte
	- • Appuyer sur **3** pour accéder à l'écran de recherche vocale
- **5 Applications de la barre des favoris**
	- • Accédez à l'application.
	- • Appuyez longuement pour la déplacer ou la supprimer.

#### **Rotation automatique de l'écran**

Dans la liste d'applications, cliquez sur **Paramètres > Afficher > Orientation** pour activer la fonction.

# **1.3.1 Utiliser l'écran tactile**

# **Cliquer sur**

Pour accéder à une application, appuyez dessus avec le doigt.

# **Appuyer de manière prolongée (maintenir appuyé)**

Pour accéder aux options proposées pour un élément, appuyez de manière prolongée. Par exemple, sélectionnez un contact dans Contacts, puis appuyez dessus de manière prolongée ; une liste d'options s'affiche alors à l'écran.

# **Faire glisser**

Appuyez de manière prolongée sur un élément et faites-le glisser vers un autre endroit.

# **Faire dérouler**

Faites glisser le doigt sur l'écran afin de faire défiler verticalement les applications, les images et les pages Web. Vous pouvez également faire défiler l'écran horizontalement.

# **Feuilleter**

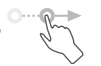

Comparable au balayage, ce geste permet des déplacements plus rapides.

# **Pincer/Écarter**

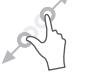

Placez deux doigts sur la surface de l'écran, puis écartez-les ou rapprochez-les pour redimensionner un élément à l'écran.

# **Pivoter**

Réorientez automatiquement l'écran du mode portrait au mode paysage en faisant pivoter le téléphone sur le côté et bénéficiez ainsi d'un affichage plus étendu.

# **1.3.2 Barre d'état**

La barre d'état vous permet de visualiser l'état du téléphone (à droite) et les informations de notification (à gauche).

Balayez la barre d'état vers le bas pour afficher les notifications, et balayez à nouveau vers le bas pour accéder au volet des réglages rapides. Balayez vers le haut pour le refermer.

## **Volet des notifications**

Balayez la barre d'état vers le bas pour ouvrir le volet des notifications et obtenir de plus amples informations.

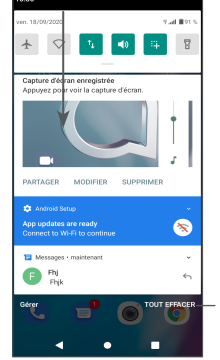

Supprimer toutes les notifications (les notifications en cours sont conservées)

#### **Volet des réglages rapides**

Balayez deux fois la barre d'état vers le bas pour ouvrir le volet des réglages rapides d'où vous pouvez activer ou désactiver des fonctions, ou changer de mode, en appuyant sur les icônes correspondantes.

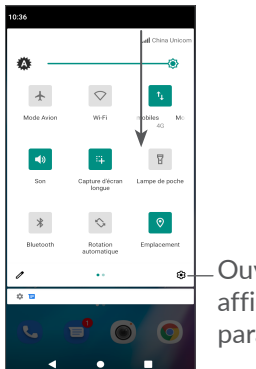

Ouvrez les **Paramètres** pour afficher la liste complète des paramètres.

# **1.3.3 Verrouiller et déverrouiller votre écran**

Pour protéger votre téléphone et votre confidentialité, vous pouvez verrouiller l'écran à l'aide d'un modèle, d'un code PIN, d'un mot de passe, d'une empreinte digitale ou de la reconnaissance faciale, etc.

Pour créer un modèle de déverrouillage de l'écran, appuyez sur **Paramètres > Sécurité > Verrouillage de l'écran** ; consultez **"9.11 Security"** pour de plus amples informations.

#### **Pour verrouiller l'écran du téléphone**

Si votre téléphone reste inactif pendant un certain laps de temps, il verrouille automatiquement l'écran et passe en mode veille pour économiser de l'énergie. Accédez à **Paramètres > Afficher > Veille** et sélectionnez une temporisation d'écran.

Vous pouvez également verrouiller manuellement l'écran en appuyant une fois sur la touche Marche/ Arrêt.

#### **Pour déverrouiller l'écran du téléphone**

Appuyez une fois sur la touche Marche/Arrêt pour allumer l'écran, balayez vers le haut et déverrouillez l'écran au moyen de la méthode que vous avez définie.

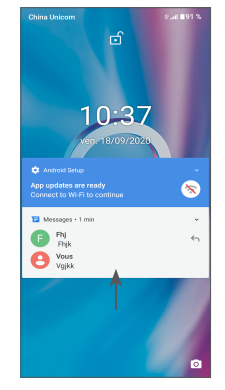

#### **Saisir un mot de passe pour déverrouiller l'écran**

Une fois l'écran allumé, balayez vers le haut depuis n'importe quel emplacement de l'écran pour afficher le panneau de saisie du mot de passe. Entrez alors votre mot de passe de verrouillage de l'écran.

#### **Utiliser le déverrouillage par modèle**

Dessinez le même modèle que vous avez défini pour déverrouiller l'écran.

#### **Utiliser le déverrouillage par reconnaissance faciale**

Levez votre téléphone et placez-le à hauteur de votre visage. Votre téléphone se déverrouille une fois votre visage reconnu.

#### **Utiliser le déverrouillage par empreinte digitale**

Touchez le capteur d'empreintes digitales avec un doigt enregistré pour déverrouiller l'écran.

# **1.3.4 Personnaliser l'écran d'accueil**

## **Ajouter**

Vous pouvez appuyer de manière prolongée sur un dossier, une application ou un widget, puis faire glisser l'élément vers votre écran d'accueil favori.

## **Repositionner**

Appuyez de manière prolongée sur un élément et faites-le glisser à l'emplacement souhaité, puis relâchez la pression. Vous pouvez déplacer des éléments à la fois sur l'écran d'accueil et dans la barre des favoris. Maintenez l'icône située sur le bord gauche ou droit de l'écran pour faire glisser l'élément sur un autre écran d'accueil.

## **Supprimer**

Appuyez de manière prolongée sur un élément et faites-le glisser au-dessus de l'icône **Supprimer**, puis relâchez la pression.

## **Créer des dossiers**

Pour réorganiser les raccourcis ou les applications présents sur l'écran d'accueil et dans la zone des favoris, vous pouvez les ranger dans un dossier en les empilant les uns sur les autres. Pour renommer un dossier, ouvrez-le et appuyez sur sa barre de titre pour saisir le nouveau nom.

## **Personnaliser le fond d'écran**

Appuyez de manière prolongée sur une zone vierge de l'écran d'accueil, puis appuyez sur **Fonds d'écran** pour personnaliser votre fond d'écran.

# **1.3.5 Widgets et applications récemment utilisées**

# **Consulter des widgets**

Appuyez de manière prolongée sur une zone vide de l'écran d'accueil, puis appuyez sur **Widgets** pour afficher tous les widgets.

Appuyez sur le widget sélectionné et faites-le glisser pour le déplacer vers votre écran préféré.

### **Accéder aux applications récemment utilisées**

Pour accéder aux applications récemment utilisées, appuyez sur la touche **Applications récentes** . Appuyez sur une vignette dans la fenêtre pour ouvrir l'application concernée.

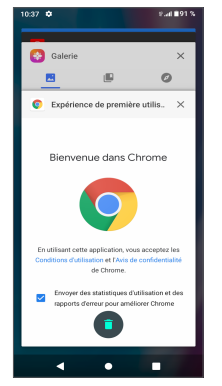

Appuyez sur une vignette et faites-la glisser vers la droite ou la gauche, ou appuyez sur « X » dans le coin supérieur droit pour refermer l'application.

Appuyez sur en bas de l'écran pour fermer toutes les applications en cours d'exécution.

# **1.3.6 Régler le volume**

# **À l'aide de la touche Volume**

Pour régler le volume, appuyez sur la touche **Volume**. Pour activer le mode Vibreur, appuyez sur la touche **Volume** et appuyez sur  $\hat{\Omega}$  pour afficher cette icône  $\|\hat{\Pi}\|$ .

## **À l'aide du menu Paramètres**

Depuis le menu principal, appuyez sur **Paramètres > Son** pour régler le volume du lecteur multimédia, des appels, des sonneries, des alarmes, etc.

# **2 Saisir du texte**

# **2.1 Utiliser le clavier à l'écran**

# **Paramètres du clavier à l'écran**

Appuyez sur **Paramètres > Système > Langues et saisie > Clavier virtuel**, puis sélectionnez le clavier à configurer pour choisir parmi la série de paramètres qui s'affiche.

#### **Régler l'orientation du clavier à l'écran**

Faites pivoter le téléphone sur le côté ou replacez-le à l'endroit afin de changer l'orientation du clavier à l'écran. Vous pouvez également changer l'orientation en modifiant les paramètre (appuyez sur **Paramètres > Afficher > Avancé> Orientation automatique**), ou appuyez sur l'icône **Orientationi** dans le volet des réglages rapides.

# **2.1.1 Gboard**

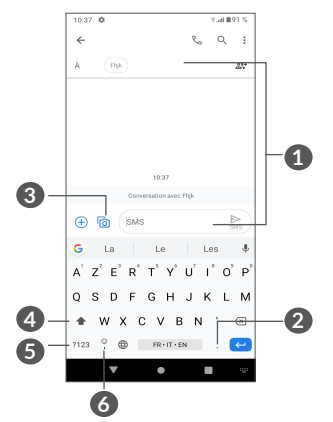

- **1** Saisissez du texte ou des chiffres
- **2** Appuyez de manière prolongée pour sélectionner des symboles
- **3** Appuyez pour joindre des photos ou des vidéos.
- **4** Basculez entre les modes « abc/ABC » ; appuyez de manière prolongée pour basculer entre les modes « abc/ABC ».
- **5** Basculez du clavier numérique au clavier alphabétique
- **6** Appuyez de manière prolongée pour afficher des options de saisie.

# **2.2 Modifier le texte**

Vous pouvez modifier du texte que vous avez saisi.

- • Appuyez de manière prolongée ou tapez deux fois sur le texte que vous souhaitez modifier.
- Faites glisser les onglets pour modifier la zone du texte sélectionné.
- • Les options suivantes s'affichent : **Couper, Copier, Partager** et **Tout sélectionner.**
- Si vous avez préalablement coupé ou copié du texte, appuyez sur l'onglet pour afficher **COLLER** qui vous permet de coller alors le texte sur cet emplacement.

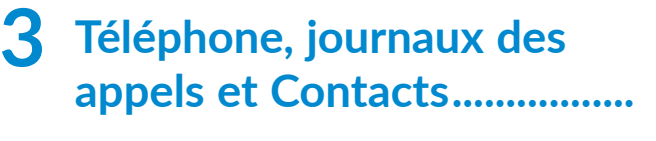

**3.1 Téléphone..........................................**

# **3.1.1 Passer un appel**

Pour passer un appel, appuyez sur  $\bigcirc$  dans la barre des favoris.

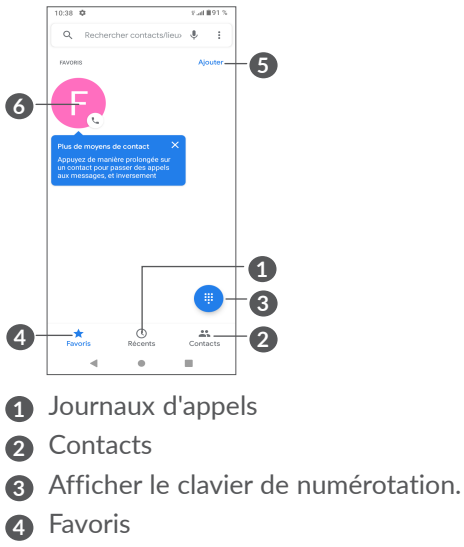

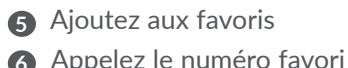

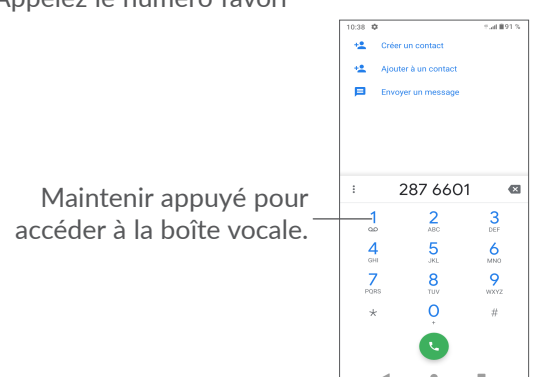

Saisissez le numéro de votre choix directement depuis le clavier et appuyez sur  $\bullet$  pour passer l'appel, ou sélectionnez un contact dans **Contacts** ou **Journaux d'appels** en appuyant sur les onglets, puis en appuyant

sur pour passer l'appel.

Vous pouvez enregistrer le numéro dans vos **Contacts**  en appuyant sur l'icône **Créer un nouveau contact** ou **Ajouter aux contacts**.

Si vous faites une erreur, vous pouvez supprimer les chiffres incorrects en appuyant sur  $\mathbf{\times}$ .

Pour mettre fin à un appel, appuyez sur

#### **Passer un appel international**

Pour passer un appel international, maintenez  $0$  appuyé pour marquer le symbole « + », composez ensuite l'indicatif du pays suivi du numéro de téléphone  $complet$ , puis sélectionnez  $\bullet$ 

## **Passer un appel d'urgence**

Si votre téléphone est sous couverture d'un réseau, composez le numéro d'urgence et appuyez sur pour passer un appel d'urgence. Il n'est pas nécessaire d'insérer une carte SIM, ni de taper le code PIN.

# **3.1.2 Accepter ou rejeter un appel**

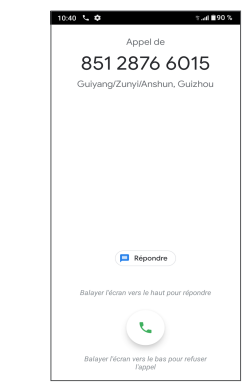

Lorsque vous recevez un appel :

• Balayez vers le haut pour répondre à l'appel.

- Balayez vers le bas pour rejeter l'appel;
- • Pour rejeter l'appel en envoyant un message prédéfini, appuyez sur  $\blacksquare$ .

# **3.1.3 Appeler votre messagerie vocale**

Votre messagerie vocale est mise à disposition par l'opérateur afin que vous ne manquiez aucun appel. Cette messagerie fonctionne comme un répondeur que vous pouvez consulter à tout moment.

Pour accéder à votre messagerie vocale, appuyez de manière prolongée sur 1.

Si vous recevez un message vocal, l'icône o s'affiche dans la barre d'état. Ouvrez le volet des notifications et appuyez sur **Nouveau message vocal**.

# **3.1.4 En cours d'appel**

Pour régler le volume lors d'un appel, appuyez sur la touche **Volume**.

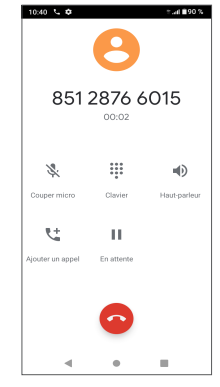

- Raccrocher l'appel en cours.
- **L'** Appuyez pour établir un autre appel.
- Affichez le clavier de numérotation.
- Appuyez pour mettre l'appel en cours en attente.
- **(a)** Appuyer une fois pour activer le haut-parleur en cours d'appel. Appuyez à nouveau pour désactiver le haut-parleur.
- Appuyer une fois pour couper le son de l'appel en cours. Appuyez à nouveau pour réactiver le son de l'appel.
- ်စွဲ-၂

Afin d'éviter des erreurs de manipulation de l'écran tactile lors des appels, l'écran s'assombrit automatiquement lorsque vous approchez le téléphone de votre oreille et s'éclaircit quand vous l'en éloignez.

# **3.1.5 Gérer plusieurs appels**

Grâce à ce téléphone, vous pouvez gérer plusieurs appels simultanément.

# **Passer d'un appel à l'autre**

Lorsque vous acceptez deux appels, appuyez sur  $\mathbb{M}$ pour passer d'une ligne à l'autre. L'appel en cours est mis en attente.

# **Conférence téléphonique(1)**

Vous pouvez établir une conférence comme suit.

- • Appelez le premier participant à la conférence.
- Appuyez sur  $\binom{+}{+}$  pour établir un autre appel.
- • Composez le numéro de téléphone de la personne que vous souhaitez ajouter à la conférence et appuyez sur **.** Vous pouvez également ajouter des participants à partir des options **Journaux d'appels** ou **Contacts**.
- $\bullet$  Appuyez sur  $\uparrow$  pour démarrer la conférence.
- Appuyez sur  $\bullet$  pour mettre fin à la conférence et déconnecter tous les participants.

# **3.1.6 Paramètres du téléphone**

Appuyez sur : depuis l'écran **Téléphone**, puis sur **Paramètres** pour configurer le téléphone et les contacts.

# **3.2 Journaux d'appels**

Vous pouvez accéder aux journaux d'appels en appuyant sur  $\odot$  depuis l'écran **Téléphone** pour afficher les appels manqués, les appels sortants et les appels entrants.

Appuyez sur  $\Theta$  pour afficher les informations ou d'autres opérations ; vous pouvez passer un nouvel appel, envoyer un message au contact ou au numéro, ou afficher les informations détaillées de l'appel.

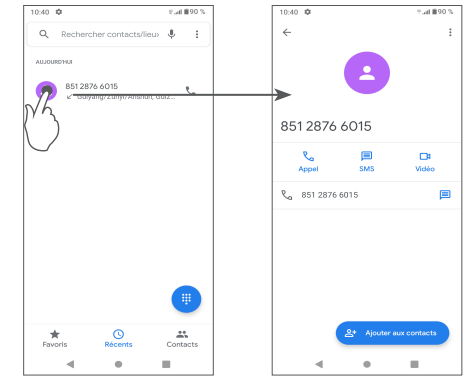

Appuyez sur les contacts, puis sur : pour bloquer les numéros, Aide et commentaires.

(1) Selon votre opérateur.

# **3.3 Contacts............................................**

Les **Contacts** vous permettent de joindre facilement et rapidement les personnes que vous souhaitez contacter.

Vous pouvez afficher et créer des contacts sur votre téléphone, puis les synchroniser avec vos contacts Gmail ou d'autres applications.

# **3.3.1 Consulter vos Contacts**

Pour afficher vos contacts, appuyez sur  $\bigcirc$  depuis le panneau des applications.

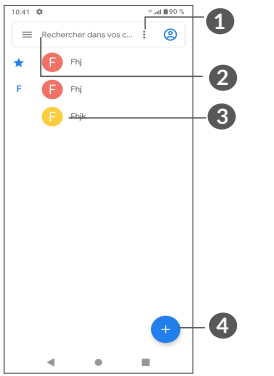

- **1** Appuyer pour sélectionner le contact
- **2** Appuyer pour rechercher des contacts
- **3** Ouvrir le volet Liens rapides.

 Appuyez de manière prolongée pour sélectionner un contact à supprimer ou à partager.

**4** Ajouter un contact

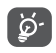

Les contacts supprimés sont également retirés des autres applications du téléphone ou du Web lors de la synchronisation suivante.

# **3.3.2 Ajouter un contact**

Appuyez sur l'icône  $\leftrightarrow$  dans la liste des contacts pour créer un nouveau contact.

Vous devez indiquer le nom du contact et les autres informations le concernant. Vous pouvez passer d'un champ à l'autre en faisant défiler l'écran vers le haut ou vers le bas.

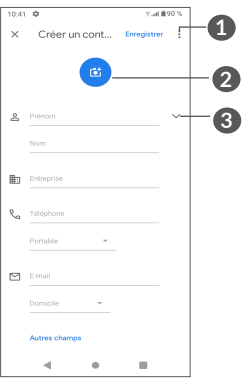

- **1** Une fois terminé, appuyez sur **Enregistrer** pour enregistrer
- **2** Sélectionnez une image ou prenez une photo pour l'associer au contact du téléphone.
- **3** Appuyez pour ouvrir les champs disponibles

## **Ajouter/Supprimer des favoris(1)**

Pour ajouter un contact à vos favoris, appuyez sur ce contact afin d'en afficher les coordonnées, puis appuyez sur  $\chi$  pour l'ajouter aux favoris.

Pour retirer un contact des favoris, appuyez sur l'icône de l'écran des coordonnées du contact.

# **3.3.3 Modifier vos contacts**

Pour modifier les coordonnées d'un contact, appuyez sur l'icône à dans l'écran de ses coordonnées.

Une fois terminé, appuyez sur **Enregistrer** pour enregistrer.

# **3.3.4 Utiliser les Liens rapides Android**

Appuyez sur un contact pour ouvrir le volet des Liens rapides pour Android.

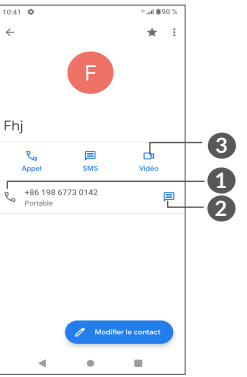

- **1** Appuyez pour passer un appel
- **2** Appuyez pour envoyer un message
- **3** Appuyez pour passer un appel vidéo

Les icônes disponibles sur le volet Liens rapides dépendent des informations dont vous disposez à propos du contact, ainsi que des applications et des comptes configurés sur votre téléphone.

(1) Seuls les contacts du téléphone et les contacts du compte peuvent être ajoutés aux favoris.

# **3.3.5 Importer, exporter et partager des contacts**

Ce téléphone vous permet d'importer ou d'exporter des contacts entre le téléphone, la carte SIM, la mémoire interne, vos comptes et une carte microSD.

Depuis l'écran Contacts, appuyez sur  $\equiv$  pour ouvrir le menu des options. Appuyez sur **Paramètres > Importer/ Exporter**, puis choisissez entre importer/exporter les contacts depuis ou vers vos comptes, une carte SIM, le téléphone, la mémoire interne, une carte microSD, etc.

Vous pouvez partager un ou plusieurs contacts avec d'autres personnes en leur envoyant une vCard du contact via Bluetooth, Gmail, etc.

Sélectionnez le contact à partager, appuyez sur : et sur **Partager** depuis l'écran des coordonnées du contact.

# **3.3.6 Afficher des contacts**

Pour chaque compte, vous pouvez définir quelle liste de contacts afficher dans la liste des contacts.

Appuyez sur  $\equiv$  puis sur **Paramètres > Options d'affichage** pour trier la liste par **Prénom** ou **Nom**, mais aussi afficher les contacts avec le **prénom** ou le **nom en premier**.

#### **3.3.7 Synchroniser des contacts entre plusieurs comptes**

Les contacts, les données ou d'autres informations sont synchronisables à partir de plusieurs comptes, en fonction des applications installées sur votre téléphone.

Pour ajouter un compte, appuyez sur  $\equiv$  dans la liste des contacts et appuyez sur **Paramètres > Comptes > Ajouter un compte** ou, depuis la liste des applications, appuyez sur **Paramètres > Comptes > Ajouter un compte**.

Vous devez sélectionner les types de comptes que vous ajoutez, tel que Google, DUO/Exchange, etc.

Comme pour la configuration des autres comptes, vous devez saisir des informations détaillées, telles que le nom d'utilisateur, le mot de passe, etc.

Vous pouvez supprimer un compte et toutes les informations correspondantes du téléphone. Appuyez sur le compte que vous souhaitez supprimer **>** Appuyez sur **Supprimer le compte**

#### **Synchronisation automatique**

Sur l'écran des **Comptes**, appuyez sur **Synchronisation automatique** des données. Lorsque cette option est activée, toutes les modifications apportées aux informations stockées sur le téléphone ou sur les applications hébergées en ligne sont automatiquement synchronisées.

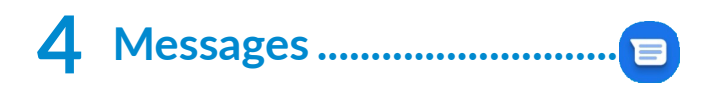

# **4.1 Rédiger un nouveau message**

Votre téléphone vous permet de créer, modifier et recevoir des messages texte (SMS) et des messages multimédia (MMS).

Pour accéder aux Messages, appuyez sur  $\Box$ 

Dans la liste des messages, appuyez sur **P** Stertes pour rédiger un SMS ou un MMS.

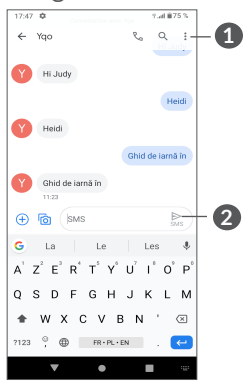

**1** Plus d'options

**2** Envoyez le message

#### **Envoyer un SMS**

Pour ajouter des destinataires, saisissez leur nom ou composez leur numéro de téléphone dans le champ **À**. Appuyez sur la barre **Message texte** pour rédiger le texte du message. Une fois terminé, appuyez sur pour envoyer le SMS.

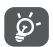

Les lettres spécifiques (accentuées) augmentent également la taille d'un SMS, ce qui peut générer l'envoi de plusieurs SMS à votre destinataire.

## **Envoyer un MMS**

Les MMS sont des messages permettant d'envoyer des vidéos, des images, des photos, des animations, des diapositives et des sons à d'autres téléphones mobiles compatibles ou à des adresses e-mail.

Un SMS est automatiquement converti en MMS lorsque des fichiers multimédia (image, vidéo, audio, etc.) sont joints, ou qu'un objet ou des adresses e-mail sont ajoutés.

Pour envoyer un MMS, entrez le numéro de téléphone du destinataire dans le champ **À**. Appuyez sur la barre **Message texte** pour rédiger le texte du message.

Appuyez sur  $\leftrightarrow$  pour donner l'accès à votre position, envoyer un message vocal ou joindre des fichiers.

Appuyez sur co pour prendre une photo/vidéo ou joindre une photo/vidéo que vous avez prise.

Une fois terminé, appuyez sur pour transmettre le MMS.

# **4.2 Gérer les messages**

Lorsque vous recevez un message, l'icône  $\blacksquare$  apparaît dans la Barre d'état afin de vous prévenir. Balayez la barre d'état vers le bas pour ouvrir le volet des notifications. Appuyez sur le nouveau message afin de l'ouvrir et de le lire. Vous pouvez également accéder à l'application **Messages** et sélectionner le message à ouvrir.

Les messages sont affichés sous forme de conversations.

Appuyez sur un message pour accéder à l'écran de saisie :

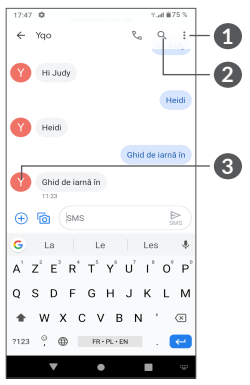

**1** Pressez pour plus d'options

**2** Pressez pour appeler ce numéro

**3** Pressez pour enregistrer le numéro dans les contacts ou afficher les coordonnées du contact si le numéro est déjà enregistré.

Pour régler les paramètres du message, appuyez sur : et sélectionnez **Paramètres** dans la liste des messages.

# **5 Applications multimédia ......**

# **5.1 Appareil photo ................................**

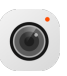

Avant d'utiliser l'appareil photo, veillez à retirer la pellicule recouvrant l'objectif pour qu'elle n'influe pas sur la qualité de la prise de vue.

Vous pouvez ouvrir l'application Appareil photo en suivant les instructions ci-dessous :

# **Depuis l'écran d'accueil**

Depuis l'écran d'accueil, appuyez sur **Appareil photo** .

# **Depuis l'écran de verrouillage**

Lorsque l'écran est verrouillé, appuyez une fois sur la touche Marche/Arrêt pour allumer l'écran, puis balayez vers la gauche l'icône de l'appareil photo, dans le coin inférieur droit, ce qui permet d'ouvrir l'appareil photo.

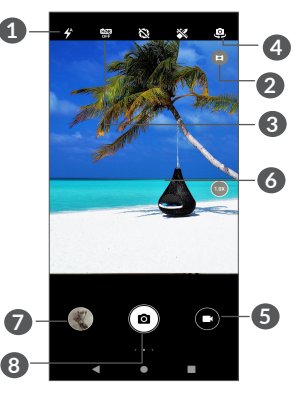

# **1 Mode Flash**

Appuyez pour activer/désactiver le flash de l'appareil photo

**ATTENTION :** Respectez une distance de sécurité lorsque vous utilisez le flash. Ne dirigez pas le flash vers les yeux de personnes ou d'animaux.

**2** Mode Ultra Wide

- **3** Prendre une photo en mode HDR
- **4** Basculer entre les appareils photos avant et arrière.
- **5** Prendre une vidéo
- **6** Pincer les doigts pour effectuer un zoom arrière ou les écarter pour effectuer un zoom avant
- **7** Visionner les photos ou les vidéos prises.
- **8** Prendre une photo

#### **Prendre une photo**

L'écran sert de viseur. Cadrez d'abord le sujet ou le paysage dans le viseur, appuyez sur l'écran pour faire la mise au point, si nécessaire, puis appuyez sur  $\omega$  ou pressez le **bouton Volume** pour prendre une photo. La photo est automatiquement enregistrée.

#### **Prendre une vidéo**

Appuyez sur la partie droite de l'icône  $\Box$   $\Box$  pour passer du mode Appareil photo à Vidéo, puis appuyez sur la partie gauche de l'icône  $\Box$   $\Box$  pour démarrer l'enregistrement vidéo. Vous pouvez également appuyer sur la partie gauche de l'icône  $\bullet$   $\bullet$   $\bullet$  pour prendre une photo au cours de l'enregistrement vidéo.

Appuyez sur  $\Box$  pour interrompre l'enregistrement vidéo et appuyez sur  $\bigcirc$  pour poursuivre. Appuyez sur **o** pour arrêter l'enregistrement. La vidéo est automatiquement enregistrée.

## **5.1.1 Modes et paramètres**

Balayer vers la gauche ou la droite pour changer de mode. Balayer vers la droite pour accéder aux paramètres de l'appareil photo.

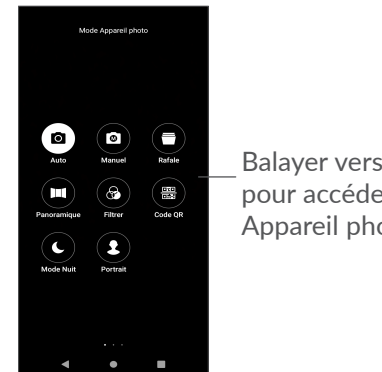

Balayer vers la droite pour accéder au mode Appareil photo

• *Auto.* 

Il s'agit du mode par défaut de l'appareil photo.

• *Manuel*

Vous permet de prendre le contrôle total des réglages de l'appareil photo, vous permet de régler l'ISO, le WB, le contraste et bien plus encore.

• *Rafale*

Appuyez longuement sur le déclencheur pour une prise de vue en rafale, levez le doigt pour arrêter la prise de vue en rafale.

• *Panorama*

Appuyez sur cette option pour activer la fonction panoramique. Appuyez sur le bouton de l'obturateur pour démarrer la prise de vue panoramique, puis déplacez l'appareil photo sans à-coups en suivant le sens de la ligne à l'écran. Une fois les emplacements remplis, la photo est automatiquement enregistrée. Si les emplacements ne sont pas complètement remplis, appuyez à nouveau sur le déclencheur pour enregistrer la photo.

• *Filtre*

Appuyez pour avoir un aperçu du filtre activé dans le viseur. Appuyez sur un des filtres pour l'appliquer et revenir à l'écran précédent.

• *Code QR*

Alignez le code QR dans le cadre à scanner.

• *Photo de nuit*

Ce mode permet de capturer des images magnifiques la nuit avec une faible lumière.

• *Portrait*

Touchez pour créer un effet de profondeur de champ. Vous pouvez créer une image qui met en valeur votre sujet tout en proposant un arrière-plan superbement flou.

# **Paramètres de l'appareil photo**

Appuyez sur **Appareil photo** . balayez vers la gauche pour accéder aux paramètres de l'appareil.

# **Paramètres de l'appareil photo:**

• *Emplacement de stockage*

L'emplacement par défaut est le stockage du téléphone.

# • *Fonction de la touche de volume*

Activez la fonction de raccourci de la touche Volume haut/bas pour prendre des photos/vidéos ou zoomer/dézoomer.

• *Prise de vue rapide par double-clic sur la touche de réduction du volume lorsque l'écran est éteint*

Prise de vue par appareil photo arrière.

Prise de vue par appareil photo frontal.

Désactivé (Off)

• *Son de l'appareil photo*

Appuyez sur **pour** activer/désactiver le son de l'obturateur lors de la prise de vue.

• Enregistrer une position

Appuyez sur  $\Box$  pour géotagguer les photos et les vidéos en incluant le lieu où vous vous trouvez. Cette option est disponible lorsque le service de localisation GPS est activé.

# **Paramètres d'une photo :**

• *Dimensions d'une photo (appareil photo arrière)*

Vous pouvez sélectionner **(4:3) 13 mégapixels / (4:3) 5 mégapixels / (4:3) 3,1 mégapixels / (16:9) 9,7 mégapixels / (16:9) 3,8 mégapixels / (16:9) 2,4 mégapixels** comme taille de l'image de votre

appareil photo arrière.

• *Qualité d'une photo*

Vous pouvez sélectionner Super fine, Fine ou Normale comme qualité d'image.

• *Ajouter la date et l'heure en filigrane*

Appuyez sur pour activer/désactiver.

• *Durée du compte à rebours*

Permet de sélectionner la durée du compte à rebours entre **off**, **3** ou **10**.

• *Ligne de composition*

Vous pouvez sélectionner **Fermé, Grille, Nombre d'or, Réticule ou Boîte** pour vous aider à prendre de meilleures photos.

• *Smile shutter*

Prenez des photos automatiquement lorsqu'un sourire est détecté.

• *Détection des traits du visage*

Appuyez sur pour activer/désactiver.

- • *Ajustement du scintillement (antibanding)* Permet de choisir entre **50, 60 Hz ou Automatique.**
- • *Améliore les photos avec faible luminosité* Appuyez sur pour activer/désactiver.
- • *Détection de scène par IA* Identifiez différentes scènes et optimisez les prises

de vue. Appuyez sur **pour** activer/désactiver.

- • *Retouche photo* Appuyez sur pour activer/désactiver
- • *Rétablir les paramètres par défaut* Réinitialisez l'appareil photo aux paramètres d'usine.

# **5.2 Galerie...............................................**

La galerie agit comme un lecteur multimédia et vous permet de visionner des photos et des vidéos. Elle analyse en outre automatiquement les photos et les regroupe pour que vous puissiez retrouver rapidement les photos dont vous avez besoin.

Pour afficher, modifier ou partager des photos/vidéos, appuyez sur **Galerie depuis** l'écran d'accueil.

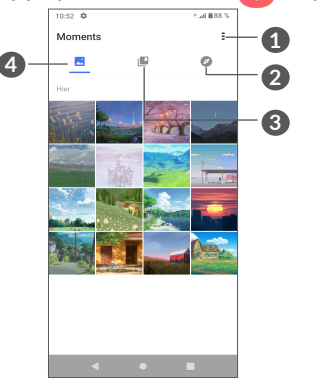

**1** Appuyez pour accéder à davantage d'options

# **2 Explorer**

« Explore » recueille des photos et les place dans des groupes, ce qui les rend plus faciles à trouver

# **3 Albums**

Les photos, vidéos, captures d'écran, etc. sont automatiquement regroupées dans Albums

## **4 Instantanés**

Affichez les photos/vidéos que vous venez de prendre

# **Afficher les informations des photos et des vidéos**

Appuyez sur une image ou une vidéo pour passer en mode plein écran, balayez vers le haut pour obtenir des informations de base ou appuyez sur  $\frac{1}{2}$  pour obtenir de plus amples informations.

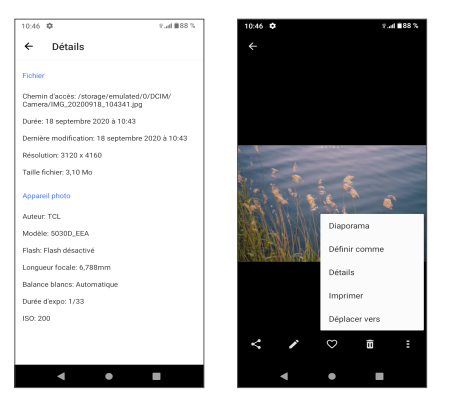

# **Retravail des images et vidéos**

« Galerie » propose une large gamme de fonctions d'édition pour les photos et les vidéos.

#### • *Pour retoucher une photo*

Trouvez l'image que vous souhaitez retoucher, puis sélectionnez-la en vue plein écran.

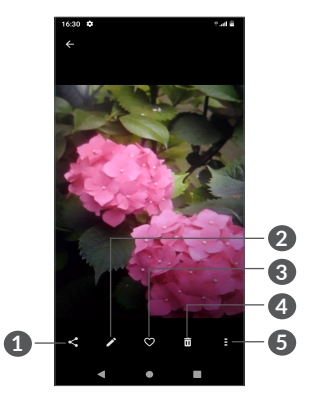

- Partagez
- Modifiez
- Favoris
- Supprimer
- Plus d'options, telles que **Diaporama, Définir comme, Infos, Imprimer**, etc.

Appuyez sur pour retoucher.

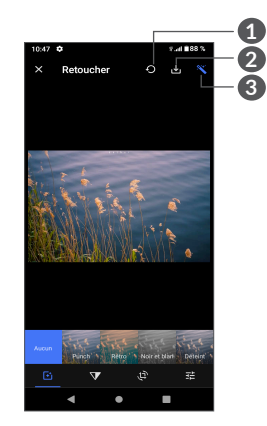

- Réinitialiser
- Enregistrer les modifications
- Embellir vos photos
- Définir des effets, tels que **Punch, Rétro, Noir et blanc, Déteint**, etc.
- **V** Débrumage d'image (Dehazing).
- **Recadrer, Redresser, Pivoter, Refléter** ou **Dessiner** la photo.
- 군 Régler la couleur de la photo.

#### • *Pour retoucher une vidéo*

Appuyez sur la vidéo en mode plein écran puis appuyez sur .

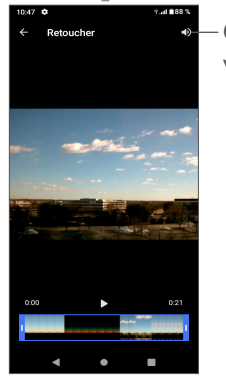

Coupez le son de la vidéo enregistrée

Faites glisser le curseur aux deux extrémités de la zone de recadrage vidéo, sélectionnez la vidéo que vous souhaitez conserver, appuyez sur pour pré-visualiser. Une fois cela fait, appuyez sur  $\mathbf{v}_i$  pour enregistrer.

# **Gestion d'un album**

Lorsqu'il y a de nombreuses photos et vidéos, vous pouvez gérer vos albums pour en faciliter la visualisation.

• Créer un album

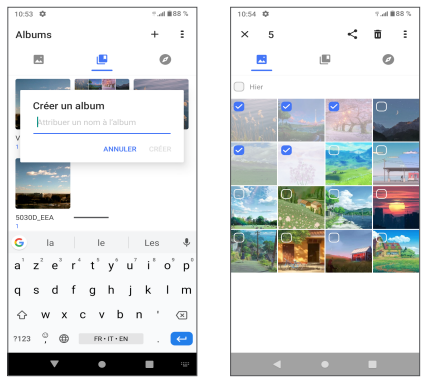

Cliquez sur  $+$  pour créer et nommer un nouvel album. Sélectionnez les photos ou vidéos que vous souhaitez y inclure en appuyant sur pour les copier ou les déplacer.

• Déplacer/copier des images ou des vidéos

Appuyez longuement sur la ou les photo(s) ou vidéo(s) que vous souhaitez déplacer/copier, appuyez sur **> Copier vers album/ Déplacer vers album**, puis sélectionnez l'album vers lequel vous souhaitez déplacer/copier.

• Supprimer ou récupérer des photos ou des vidéos

Appuyez longuement sur la ou les photo(s) ou vidéo(s) que vous souhaitez supprimer, appuyez sur  $\overline{\mathbf{n}}$  > **SUPPRIMER**.

Les éléments supprimés seront conservés dans l'album **Corbeille** pendant 30 jours, après quoi ils seront définitivement supprimés. Pour les supprimer définitivement durant ce laps de temps, recherchez la ou les photo(s) ou vidéo(s) dans la **Corbeille** et appuyez longuement dessus pour les supprimer.

Pour récupérer la ou les photo(s) ou vidéo(s), durant ce laps de temps, recherchez-les dans la **Corbeille** et appuyez sur  $\bigcirc$  pour les récupérer.

• Album masqué $(1)$ 

Appuyez longuement sur l'album que vous souhaitez masquer, appuyez sur **+** > DÉPLACER, le contenu de l'album sera masqué sur **Instantanés**.

(1) Des albums par défaut tels que **Appareil photo, Vidéos, Captures d'écrans**, etc. ne peuvent pas être masqués ou déplacés.

# **5.3 Musique ............................................**

Vous pouvez lire des fichiers audio stockés dans votre téléphone ou sur la carte microSD.

Pour lire un fichier audio, balayez l'écran d'accueil, puis appuyez sur Musique .

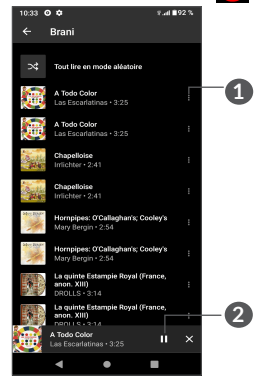

- **1** Plus d'options
- **2** Lire ou effectuer une pause
- Pendant la lecture des morceaux avec Musique, ြင်း les fonctions Pause, Lecture et Ignorer restent disponibles, même si l'écran est verrouillé.

# **6 Agenda, Horloge et Calculatrice..............................**

# **6.1 Agenda ...............................................**

Utilisez l'**Agenda** pour gérer vos réunions, rendez-vous, etc.

Pour accéder à l'agenda et créer des événements, ouvrez le dossier des applications Google depuis l'écran d'accueil, puis appuyez sur **Agenda**.

# **6.1.1 Vue multimode**

Vous pouvez afficher l'agenda selon différentes vues : **Planning, Jour, 3 jours, Semaine** ou **Mois**, appuyez sur  $\equiv$  pour en sélectionner une.

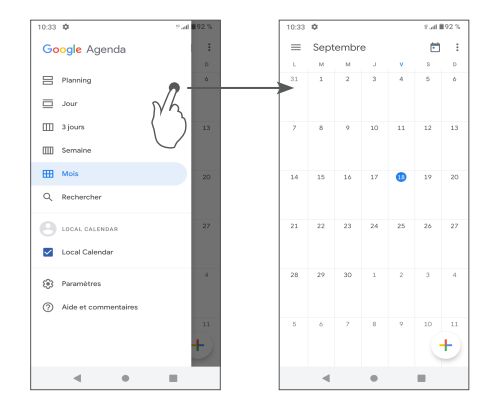

# **6.1.2 Créer de nouveaux événements**

Vous pouvez ajouter de nouveaux événements à partir de n'importe quelle vue de l'Agenda.

- Appuyez sur  $+$ .
- • Renseignez toutes les informations requises liées à ce nouvel évènement. Si l'événement concerne la totalité d'une journée, vous pouvez sélectionner **Journée entière**.
- • Une fois terminé, appuyez sur **Enregistrer** en haut de l'écran.

Pour créer rapidement un événement depuis les écrans **Semaine**, appuyez sur une zone vierge pour sélectionner une zone cible qui affiche alors + New event, puis appuyez sur l'icône pour créer le nouvel événement.

# **6.1.3 Supprimer ou modifier un événement**

Pour supprimer ou modifier un événement, sélectionnezle afin d'accéder à l'écran contenant ses informations détaillées. Appuyez sur  $\mathscr /$  pour modifier l'événement, ou appuyez sur  $\frac{3}{2}$ , puis sur **Supprimer** pour le supprimer.

# **6.1.4 Définir un rappel d'événement**

Si vous avez défini un rappel pour un événement, l'icône **aj apparaît dans la barre d'état pour vous prévenir de** l'imminence de l'événement.

Balayez la barre d'état vers le bas pour ouvrir le volet des notifications, puis appuyez sur le nom de l'événement pour afficher la liste des notifications de l'agenda.

Appuyez sur la touche **Retour** pour conserver tous les rappels en attente dans la barre d'état et le volet des notifications.

# **6.2 Horloge .............................................**

Votre téléphone mobile dispose d'une horloge intégrée, balayez l'écran d'accueil vers le haut, puis appuyez sur **Horloge**, ou sur l'heure de l'écran d'accueil pour y accéder.

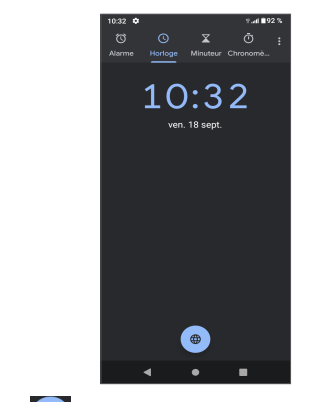

Appuyez sur  $\left($ <sup> $\bullet$ </sup> pour ajouter un fuseau horaire repris dans la liste.

# **6.2.1 Alarme**

Depuis l'écran de l'horloge, appuyez sur **Alarme**.

Appuyez sur  $\bigcirc$  pour activer l'alarme.

Appuyez sur  $\left( + \right)$  pour ajouter une nouvelle alarme.

Appuyez sur une alarme existante pour accéder à l'écran de modification correspondant.

Appuyez sur pour supprimer l'alarme sélectionnée.

# **6.2.2 Retardateur**

Depuis l'écran de l'horloge, appuyez sur **Retardateur**.

- • Utilisez les chiffres pour définir la durée du compte à rebours. Tapez la durée en heures, minutes et secondes.
- Appuyez sur  $\bullet$  pour lancer le compte à rebours.

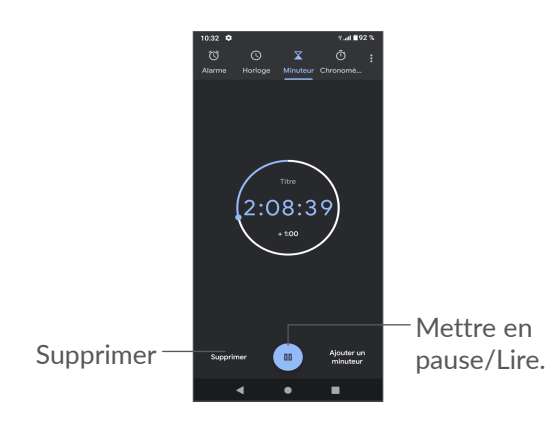

# **6.2.3 Chronomètre**

Depuis l'écran de l'horloge, appuyez sur **Chronomètre**.

Appuyez sur **pour lancer le Chronomètre**.

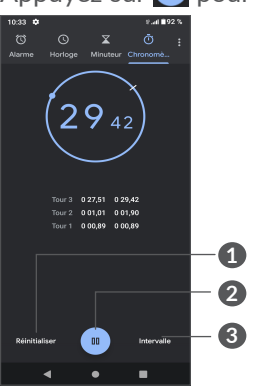

- **1** Réinitialiser
- **2** Mettre en pause/Lire
- **3** Appuyer pour afficher la liste des enregistrements, selon l'heure mise à jour

# **6.2.4 Définir les paramètres de l'horloge**

Appuyez sur **:** puis sur Paramètres pour accéder aux paramètres de l'Horloge, des Alarmes et de l'Économiseur d'écran.

# **6.3 Calculatrice ......................................**

Pour résoudre des problèmes mathématiques à l'aide de la **Calculatrice**, balayez l'écran d'accueil vers le haut,

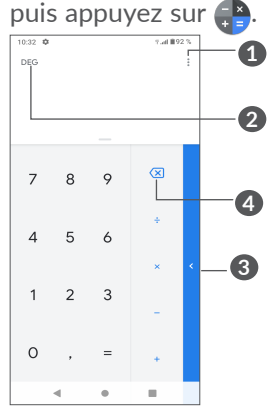

- **1** Plus d'options
- **2** Appuyez pour basculer des calculs de base aux calculs scientifiques
- **3** Balayez vers la droite pour plus d'options sur la conversion des **Monnaies** et des **Unités**
- **4** Appuyez pour supprimer les chiffres un à un.

# **7 Autres....................................**

# **7.1 Mode enfants ..................................**

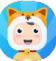

Une fonction de contrôle parental vous permet de définir des restrictions liées au temps d'utilisation de votre enfant et son accès à des applications spécifiques. Le bonheur et la sécurité de votre enfant sont garantis grâce au mode enfant.

Pour accéder à ce menu, balayez l'écran d'accueil vers le haut et appuyez sur Mode enfants **...** 

# **7.1.1 Utilisation du Mode enfants**

- • Définissez un mot de passe et confirmez-le
- Définissez une question de sécurité au cas où il vous faudrait réinitialiser votre mot de passe
- • Saisissez un nom d'utilisateur
- • Enregistrez-le dans les paramètres d'accessibilité

#### Vous utilisez à présent le Mode enfants.

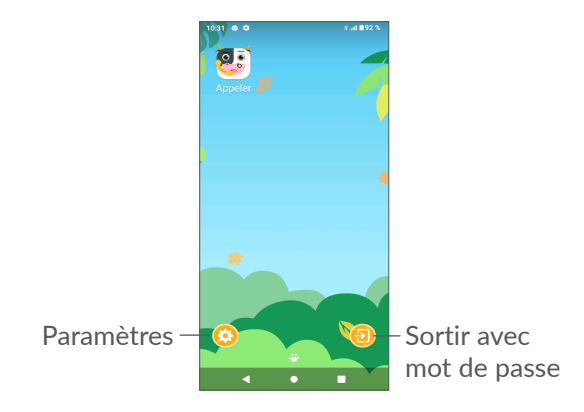

### **7.1.2 Paramètres**

Appuyez sur  $\odot$  et entrez votre mot de passe pour accéder aux paramètres, sélectionnez ensuite les applications pouvant être utilisées par votre enfant, définissez le temps d'utilisation de l'appareil et de l'application, choisissez son fond d'écran préféré, réinitialisez le mot de passe, activez le filtre de lumière bleue ou bien définissez une protection de charge pour empêcher son utilisation durant un chargement, etc.

# **7.2 Centre d'assistance ........................**

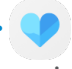

Le **Centre d'assistance** vous permet d'en savoir davantage grâce aux FAQ, modes d'emploi, instructions de dépannage, etc. Vous pouvez également utiliser ce service pour nous faire part de vos commentaires.

# **7.3 Autres applications(1)**

Les applications mentionnées précédemment dans cette section sont préinstallées sur votre téléphone. Pour lire une brève présentation des applications tierces préinstallées, reportez-vous à la brochure fournie avec le téléphone. Pour télécharger et installer plus d'applications tierces, utilisez l'application Google Play Store.

La disponibilité de cette option varie d'un pays et d'un opérateur à l'autre.

# **8 Applications Google ..........**

Les applications Google sont préinstallées sur votre téléphone pour améliorer votre productivité au travail et vous permettre de mieux profiter de la vie.

Ce manuel explique brièvement ces applications. Pour connaître les fonctionnalités détaillées et les modes d'emploi, reportez-vous aux sites Web appropriés ou à la présentation fournie dans les applications.

Il est conseillé de créer un compte Google pour bénéficier de toutes les fonctions.

# **8.1 Google**

Il s'agit d'un navigateur qui vous permet de parcourir Internet.

Vos signets, historique de navigation et paramètres sur tous vos appareils où le navigateur est installé peuvent être synchronisés avec votre compte Google.

# **8.2 Gmail**

Gmail est un service de messagerie électronique hébergé sur Google et qui se paramètre lors de la première configuration de votre téléphone. Cette application vous permet d'envoyer et de recevoir des e-mails, de les gérer par libellés, de les archiver, etc. Vous pouvez également synchroniser automatiquement vos e-mails avec votre compte Gmail.

# **8.3 Maps**

Google Maps offre des images satellite, des plans de rues, des vues panoramiques des rues à 360°, le trafic en temps réel et la planification d'itinéraires à pied, en voiture ou en transports publics. À l'aide de cette application, vous pouvez obtenir votre géolocalisation, rechercher un lieu, et vous voir proposer un itinéraire pour vos déplacements.

# **8.4 YouTube**

YouTube est une application de partage de vidéos en ligne permettant aux utilisateurs d'envoyer, de visionner et de partager des vidéos. Les contenus disponibles comprennent de courtes vidéos, des programmes télé, des clips musicaux et divers autres types de contenu, tels que des blogs vidéo, des courts-métrages originaux et des vidéos éducatives. Il prend en charge la diffusion en continu, ce qui permet de lancer la lecture d'une vidéo dès que son téléchargement commence sur Internet.

# **8.5 Drive**

Il s'agit d'un service de stockage et de synchronisation de fichiers créé par Google. Il permet aux utilisateurs de stocker des fichiers en ligne, de les partager et de les modifier.

Les fichiers dans Drive sont conservés de façon sécurisée et vous pouvez y accéder depuis n'importe quel appareil en vous connectant à votre compte Google. Les fichiers ou les dossiers peuvent être partagés de façon privée avec d'autres utilisateurs de comptes Google.

# **8.6 Play Films et séries**

Google Play Films et séries vous permet de regarder des films et des émissions télévisées achetés ou loués sur Google Play.

# **8.7 Play Store**

Sert de boutique officielle d'applications pour le système d'exploitation Android, permettant aux utilisateurs de connaître et de télécharger des applications et des jeux. Les applications peuvent être gratuites ou payantes.

Dans le Play Store, recherchez l'application dont vous avez besoin, téléchargez-la, puis suivez son guide d'installation. Vous pouvez également mettre à jour et désinstaller une application, ainsi que gérer vos téléchargements.

# **8.8 Duo**

Une application mobile de chat vidéo.

Une fois les numéros de téléphone vérifiés, les utilisateurs peuvent facilement effectuer des appels vidéo avec leurs contacts.

# **8.9 Photos**

Google Photos stocke et sauvegarde vos photos et vos vidéos. Il analyse en outre automatiquement les photos et les organise en groupes pour que vous puissiez retrouver rapidement les photos dont vous avez besoin.

# **8.10 Google Keep**

Il s'agit d'une application de prise de notes développée par Google.

Vous pouvez insérer des images, établir des listes et enregistrer des messages vocaux dans vos notes. Vous pouvez également définir des rappels basés sur un horaire ou un lieu. Google Keep vous permet de catégoriser vos notes par libellés. Vous pouvez les rechercher d'après leur couleur, selon qu'elles contiennent des rappels, du son, des images ou des listes.

# **8.11 Google Assistant**

Des appareils peuvent disposer d'un bouton physique dédié à l'Assistant Google (bouton GA). Grâce au bouton GA, les utilisateurs peuvent lancer l'Assistant Google dans trois modes différents : Par défaut, image instantanée et talkie-walkie.

• **Par défaut** — Appuyez simplement pour l'activer

Le mode par défaut est identique au lancement de l'Assistant Google, appuyez longuement sur le bouton d'accueil.

• **Talkie-walkie** – Appuyez longuement et maintenez pour activer

Le mode talkie-walkie lance l'Assistant Google avec le point de terminaison automatique du microphone désactivé. En mode par défaut le point de terminaison automatique du microphone est utilisé pour fermer automatiquement le microphone et finaliser une requête utilisateur. En mode talkie-walkie, le microphone reste ouvert jusqu'à ce que l'utilisateur relâche le bouton GA. Lorsque l'utilisateur relâche le bouton GA, le microphone se ferme et l'assistant envoie la requête de l'utilisateur.

# **8.12 Fichiers**

L'option Fichiers affiche toutes les données stockées sur le téléphone, que ce soit sur une carte SD externe ou dans la mémoire interne ; on y trouve les applications, les fichiers multimédia téléchargés sur Google Play Store, YouTube ou toute autre plateforme, les vidéos, photos ou contenus audio que vous avez enregistrés ou toute autre donnée reçue via Bluetooth, câble USB, etc.

# **9 Paramètres......................**

Pour accéder aux **Paramètres**, balayez vers le haut depuis l'écran d'accueil, ou balayez sur la gauche puis appuyez sur **Paramètres** .

Vous pouvez également balayer vers le bas depuis le volets des notifications et appuyer sur  $\alpha$ .

# **9.1 Réseau et Internet**

# **9.1.1 WiFi**

Vous pouvez vous connecter à Internet dès que votre téléphone est à portée d'un réseau sans fil. La technologie Wi-Fi peut être utilisée sur votre téléphone, même sans carte SIM insérée.

**Activer le Wi-Fi et se connecter à un réseau sans fil**

- • Appuyez sur **Paramètres > Réseau et Internet > Wi-Fi**.
- $\bullet$  Activez  $\bullet$ .
- • Une fois le Wi-Fi activé, les réseaux Wi-Fi détectés s'affichent.

• Sélectionnez le réseau WiFi auquel vous connecter. Si le réseau que vous avez sélectionné est sécurisé, vous devez saisir un mot de passe ou toute autre information de connexion (vous devez contacter votre opérateur réseau si vous avez besoin de renseignements). Une fois terminé, appuyez sur **SE CONNECTER**.

#### **Ajouter un réseau Wi-Fi**

Lorsque le Wi-Fi est activé, vous pouvez ajouter de nouveaux réseaux Wi-Fi selon vos préférences.

- • Appuyez sur **Paramètres > Réseau et Internet > Wi-Fi > Ajouter un réseau**.
- Indiquez le nom du réseau et toute autre information requise.
- • Appuyez sur **ENREGISTRER**.

#### **Supprimer un réseau Wi-Fi**

Les étapes suivantes permettent d'empêcher la connexion automatique aux réseaux que vous ne souhaitez plus utiliser.

- • Le cas échéant, activez le réseau Wi-Fi.
- Sur l'écran Wi-Fi, appuyez sur le nom du réseau enregistré.
- • Appuyez sur **RETIRER** dans la boîte de dialogue qui apparaît.

# **9.1.2 Réseau mobile**

Accédez à **Paramètres > Réseau et Internet > Réseau mobile** pour activer l'itinérance des données, définir votre type de réseau préféré, vérifier la connexion réseau que vous utilisez ou créer un nouveau point d'accès, etc.

## **9.1.3 Mode Avion**

Activez le Mode Avion **D** pour désactiver simultanément toutes les connexions sans fil, telles que le Wi-Fi, le Bluetooth, etc.

#### **9.1.4 Cartes SIM(1)**

Appuyez pour choisir entre les cartes SIM1 ou SIM2 pour la connexion au réseau, les appels et l'envoi de SMS.

#### **9.1.5 Partage connexion Internet**

Pour partager la connexion de données de votre téléphone par USB et Bluetooth, ou en tant que point d'accès mobile, accédez à **Paramètres > Réseau et Internet > Partage de connexion** pour activer ces fonctions.

#### La disponibilité de cette option varie d'un pays et d'un opérateur à l'autre.

#### **Renommer ou sécuriser votre point d'accès mobile**

Lorsque votre point d'accès mobile est activé, vous pouvez renommer le réseau Wi-Fi de votre téléphone (SSID) et ainsi en sécuriser l'accès.

- • Appuyez sur **Paramètres > Réseau & Internet > Partage de connexion > Point d'accès Wi-Fi**.
- • Appuyez sur **Point d'accès Wi-Fi** pour renommer le nom de réseau (SSID) ou définir la sécurité de votre réseau.
- • Appuyez sur **OK**.
- Les fonctions ci-dessous peuvent entraîner des  $\phi$ frais de réseau supplémentaires de la part de votre opérateur. Des frais supplémentaires peuvent également être facturés en itinérance.

# **9.1.6 Économiseur de connexion**

L'activation de l'Économiseur de connexion permet de réduire la consommation de données en empêchant certaines applications d'envoyer et de recevoir des données en arrière-plan.

# **9.1.7 VPN**

Le réseau privé virtuel (VPN) permet de se connecter à des ressources sur un réseau local sécurisé sans être sur place. Les VPN sont généralement déployés dans des entreprises, des établissements d'enseignement et d'autres institutions afin que les utilisateurs puissent accéder aux ressources du réseau local depuis l'extérieur ou via une connexion à un réseau sans fil.

#### **Ajouter un VPN**

- • Appuyez sur **Paramètres > Réseau et Internet > Avancé > VPN**, puis appuyez sur  $+$ .
- • Dans l'écran qui apparaît, suivez les instructions de votre administrateur réseau pour configurer chaque composant des paramètres VPN.
- • Appuyez sur **ENREGISTRER**.

Le VPN est ajouté à la liste figurant sur l'écran Paramètres du VPN.

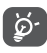

Avant d'ajouter un VPN, définissez un verrouillage de l'écran pour votre téléphone.

#### **Se connecter ou se déconnecter d'un VPN**

Pour se connecter à un VPN :

• Appuyez sur **Paramètres > Réseau et Internet > Avancé > VPN**.

- Les VPN que vous avez ajoutés sont répertoriés. Sélectionnez le VPN auquel vous connecter.
- Dans la boîte de dialogue qui s'affiche, saisissez les identifiants requis et appuyez sur **SE CONNECTER**. Pour se déconnecter d'un VPN :
- • Sélectionnez le VPN duquel vous déconnecter. Dans la boîte dialogue qui s'affiche, appuyez sur **DÉCONNECTER**.

#### **Modifier/Supprimer un VPN**

Pour modifier un VPN :

- • Appuyez sur **Paramètres > Réseau et Internet > Avancé > VPN**.
- Les VPN que vous avez ajoutés sont répertoriés. Appuyez sur l'icône située près du VPN à modifier.
- • Une fois terminé, appuyez sur **ENREGISTRER**. Pour supprimer un VPN :
- Appuyez sur l'icône située près du VPN sélectionné, puis appuyez sur **RETIRER** pour le supprimer.

# **9.1.8 DNS privé**

Appuyez pour choisir le mode DNS privé.

# **9.2 Appareils connectés**<sup>(1)</sup>

# **9.2.1 Bluetooth**

Le Bluetooth est une technologie de communication sans fil de courte portée que certains appareils utilisent pour échanger des informations ou se connecter à d'autres appareils Bluetooth.

## **Activer le Bluetooth**

- • Appuyez sur **Paramètres > Appareils connectés > Préférences de connexion > Bluetooth**.
- Activer  $\bigcap$ .

Le nom de votre appareil s'affiche à l'écran.

#### **Pour renommer votre appareil**

- • Appuyez sur **Paramètres > Appareils connectés > Préférences de connexion > Bluetooth**.
- • Activez le Bluetooth, appuyez sur le **nom de l'appareil**.
- • Saisissez un nom, puis appuyez sur **RENOMMER** pour confirmer.
- $(1)$  Il est recommandé d'utiliser un kit mains libres Bluetooth Alcatel testé et qui est certifié compatible avec votre téléphone. Vous pouvez accéder au site **www. alcatelmobile.com** pour plus d' informations sur les kits mains libres Bluetooth Alcatel.

## **Associer/Connecter votre téléphone à un appareil Bluetooth**

Vous devez activer le Bluetooth et associer votre téléphone à l'appareil Bluetooth avec lequel vous souhaitez échanger des données.

- • Appuyez sur **Paramètres > Appareils connectés > + Appairer un nouvel appareil**.
- Choisissez dans la liste l'appareil Bluetooth que vous souhaitez associer à votre téléphone.
- Dans la boîte de dialogue qui apparaît, appuyez sur **APPAIRER** pour confirmer.
- Si l'appairage réussit, votre téléphone est connecté à l'appareil.

## **Couper l'appairage avec un appareil Bluetooth**

- Appuyez sur  $\bullet$  devant l'appareil dont vous voulez couper l'appairage.
- • Appuyez sur **RETIRER** pour confirmer.

## **Pour connecter votre téléphone à votre ordinateur**

• Utilisez le câble USB fourni avec votre téléphone pour le connecter à un port USB de votre ordinateur. Balayez la barre d'état vers le bas pour lire la notification.

• Ouvrez le volet des notifications et choisissez la façon dont vous souhaitez transférer les fichiers ou appuyez sur **Paramètres > Appareils connectés > USB** pour en choisir une. Par défaut, l'option **Uniquement rechargement** est sélectionnée.

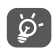

Avant d'utiliser le protocole MTP, assurez-vous que le pilote (Windows Media Player 11 ou une version ultérieure) a été installé.

# **9.2.2 Impression**

Appuyez sur **Impression** pour activer les **services d'impression**. Vous pouvez sélectionner votre **service d'impression par défaut**.

### **9.2.3 Fichiers reçus via Bluetooth**

Vous pouvez visualiser et modifier les fichiers reçus via Bluetooth.

# **9.2.4 Chromebook**

Liez des appareils de manière à pouvoir envoyer des SMS depuis votre ordinateur, partager la connexion internet de votre téléphone et simplifier le déverrouillage.

# **9.3 Applications et notifications**

Appuyez sur cette option pour afficher des informations détaillées sur les applications installées sur votre téléphone, gérer l'utilisation des données ou forcer leur arrêt.

Dans le menu **Autorisations** d'une application, vous pouvez, par exemple, autoriser l'application à accéder aux options **Appareil photo, Contacts, Votre position**, etc.

# **9.4 Batterie**

Appuyez sur l'une des catégories dans l'écran de gestion de la batterie pour afficher sa consommation.

# **9.5 Affichage**

Ce menu permet de régler la luminosité de l'écran, le fond d'écran, la taille de la police, l'heure de mise en veille de votre écran, etc.

Pour pivoter le contenu de l'écran lorsque vous tournez l'appareil, appuyez sur **Orientation**.

# **9.6 Programmer allumage/extinction**

Activez les interrupteurs pour programmer l'allumage/ extinction et prérégler l'heure d'allumage/extinction et son mode de répétition.

# **9.7 Son**

Utilisez les paramètres Son pour configurer différents aspects des sonneries d'appel, de la musique et d'autres paramètres audio.

• **Vibreur pour les appels :** 

Appuyez sur **pour régler vos appels entrants** sur vibreur uniquement.

• **Ne pas déranger**

Si durant vos périodes de travail ou de repos vous ne voulez pas être dérangé par votre téléphone ou les sonneries d'information, vous pouvez activer le mode **Ne pas déranger**.

Balayez deux fois la barre d'état vers le bas pour accéder au panneau des Paramètres rapides puis appuyez sur  $\Box$  pour activer Ne pas déranger.

• **Raccourci pour éviter les sonneries**

Appuyez simultanément sur les touches de mise en marche et de volume pour faire vibrer ou mettre en sourdine les appels et les notifications.

• **Son de notification par défaut**

Définissez le son par défaut pour les notifications.

• **Sonnerie du téléphone de la carte SIM1**

Appuyez sur cette option pour sélectionner la sonnerie de la carte SIM1.

- • **Sonnerie du téléphone de la carte SIM2** Appuyez sur cette option pour sélectionner la sonnerie de la carte SIM2.
- • **Mode silencieux**

Appuyez sur  $\Box$  pour activer/désactiver le mode silencieux.

- • **Sonnerie d'alarme par défaut** Définissez votre sonnerie d'alarme.
- • **Autres sons et vibrations**

Définissez les effets sonores du pavé numérique, du verrouillage de l'écran, du clavier, etc.

# **9.8 Stockage**

Accédez à **Paramètres > Stockage** pour vérifier l'utilisation de l'espace de stockage et en libérer si nécessaire.

# **9.9 Paramètres de confidentialité**

Pour protéger votre vie privée, vous pouvez régler une application de telle façon qu'elle soit autorisée ou interdite d'accès à votre localisation, SMS, téléphone, etc. Vous pouvez également indiquer si vous souhaitez afficher les mots de passe ou choisir les activités et les informations que vous souhaitez que Google enregistre.

# **9.10 Localisation**

Appuyez pour définir si vous souhaitez autoriser une application à accéder à la localisation de votre appareil. Vous pouvez définir une autorisation d'accès continu ou uniquement lorsque l'application est en cours d'utilisation.

# **9.11 Sécurité**

• **Verrouillage de l'écran**

Sélectionnez une méthode telle que **Aucun**, **Balayage, modèle, code PIN ou Mot de passe** pour déverrouiller l'écran.

• **Empreinte digitale**

Utilisez votre empreinte digitale pour déverrouiller l'écran ou prendre une photo/vidéo, etc.

Accédez à **Paramètres > Sécurité > Empreintes digitales** pour activer ces fonctions.

• **Déverrouillage par reconnaissance faciale**

**La reconnaissance faciale** vous permet de déverrouiller votre appareil au moyen de vos données faciales. Réglez-la en respectant les différentes étapes qui s'affichent à l'écran.

Veillez à bien être face à l'écran du téléphone lorsque vous utilisez la reconnaissance faciale.

**REMARQUE :** vous devez définir un modèle, un code PIN ou un mot de passe avant d'utiliser la reconnaissance faciale.

• **Smart Lock**

**Smart Lock** permet de garder votre appareil déverrouillé lorsqu'il est en sécurité avec vous et verrouillé lorsqu'il détecte qu'il a été déposé.

• **Autres**

Vous pouvez également définir les **Service d'urgence, verrouillage de carte SIM, épinglage d'écran**, etc. dans **Paramètres > Sécurité**.

# **9.12 Comptes**

Appuyez pour ajouter, supprimer et gérer vos comptes e-mail et autres pris en charge. Ces paramètres vous permettent également de contrôler les conditions et la manière dont les applications envoient, reçoivent et synchronisent les données avec leur programmation, et si toutes peuvent synchroniser automatiquement les données utilisateur.

Appuyez sur **Ajouter un compte** pour ajouter un compte à l'application sélectionnée.

# **9.13 Accessibilité**

Les paramètres d'Accessibilité vous permettent de configurer les plug-ins d'accessibilité installés sur votre téléphone.

# **9.14 Contrôles intelligents**

• **Soulever pour vérifier le téléphone**

Activez **pour vérifier l'heure**, les notifications et autres informations, ou décrocher votre téléphone.

• **Mode Poche**

Contrôle intelligent du moment où l'appareil est dans votre poche.

# **9.15 Bien être numérique et contrôle parental**

Dans ce menu, vous pouvez trouver le temps que vous avez passé sur le téléphone, et même sa répartition pour chaque application. Vous pouvez personnaliser la durée maximale d'utilisation du téléphone afin de bénéficier d'une vie saine et équilibrée.

De plus, les parents peuvent limiter la durée d'utilisation du téléphone par leurs enfants, afin de gérer leurs habitudes de navigation.

# **9.16 Google**

Appuyez pour configurer votre compte Google et les paramètres des services.

# **9.17 Système**

• **Mises à jour du système**

Si vous souhaitez mettre à jour le système, appuyez sur **VERIFIER LES MISES A JOUR** (reportez-vous à **"10.1 FOTA Upgrade"**).

• **Langues et saisie**

Appuyez pour configurer les paramètres de langue, le clavier à l'écran, les paramètres de reconnaissance vocale, la vitesse du pointeur, etc.

#### • **Navigation gestuelle**

Définir certains gestes pour une utilisation pratique, tels que Sauter pour lancer l'appareil photo, Soulever pour vérifier le téléphone, Empêcher la sonnerie, etc.

#### • **Date et heure**

Utilisez les paramètres de date et d'heure pour définir le format d'affichage des dates et de l'heure souhaité.

• **Sauvegarde**

Activez **pour** sauvegarder les paramètres de votre téléphone ainsi que les données de vos applications sur les serveurs Google. Si vous changez de téléphone, les paramètres et les données sauvegardés sont restaurés sur le nouveau téléphone lorsque vous vous connectez à l'aide de votre compte Google.

• **Barre de navigation**

Sélectionnez votre disposition de boutons de navigation préférée.

• **Options de réinitialisation**

Appuyez pour réinitialiser les préférences Wi-Fi, mobile et Bluetooth, réinitialiser l'application, vous ne perdrez pas vos données, uniquement les paramètres.

Si la **Réinitialisation aux valeurs d'usine** est sélectionnée, toutes les données de la mémoire interne de votre téléphone seront effacées. Veuillez sauvegarder vos données avant toute réinitialisation.

• **Plusieurs utilisateurs**

Appuyez pour passer de Propriétaire à Invité.

Ou vous pouvez appuyer sur Ajouter un utilisateur pour partager cet appareil avec d'autres personnes, en créant des utilisateurs supplémentaires.

• **Options de développement**

Pour accéder à cette fonction, appuyez sur **Paramètres > À propos du téléphone**, puis appuyez à 7 reprises sur **Numéro de build**. Revenez à **Paramètres > Système > Avancé**, à présent **Options de développement** est disponible. Les options de développement contiennent des paramètres utiles pour le développement d'applications Android.

# • **Réglementation et sécurité**

Appuyez pour afficher les information du produit telles que **le modèle du produit, le nom du fabricant, l'adresse du fabricant, l'IMEI, la référence, l'ID de déclaration Bluetooth,**, etc.

# **9.18 À propos du téléphone**

Affichez les informations de base de votre téléphone, telles que le nom de l'appareil, etc.

Vous pouvez également consulter les informations légales, le numéro de version, le statut de la carte SIM et d'autres spécificités.

# **10 Profiter pleinement de votre téléphone.............................**

# **10.1 Mise à niveau FOTA**

Utilisez l'outil d'actualisation FOTA (Firmware Over The Air) pour mettre à jour le logiciel de votre téléphone. Pour accéder aux mises à jour, depuis la liste d'applications, appuyez sur **Paramètres > Système > Mises à jour système**.

Si vous souhaitez mettre à jour le système, appuyez sur **VÉRIFIER LES MISES À JOUR** et une fois terminé, la dernière version du logiciel est installée sur votre téléphone.

Lors du téléchargement ou de la mise à jour de l'outil FOTA, ne modifiez pas l'emplacement de stockage par défaut pour éviter les erreurs de localisation des mises à jour nécessaires.

# **11 Accessoires ..........................**

#### **Accessoires standard**

- 1. Chargeur
- 2. Câble USB
- 3. Adhésif sur l'écran
- 4. Code PIN de la carte SIM
- 5. Guide d'utilisation rapide
- 6. Livret des précaution d'emploi du produit
- ်စွာ-
- Les accessoires varient selon les pays.
- Utilisez exclusivement les batteries, chargeurs et accessoires Alcatel qui accompagnent votre appareil.

# **12 Garantie................................**

Votre téléphone est garanti contre tout défaut de conformité qui pourrait apparaître, dans des conditions normales d'utilisation pendant la durée de garantie de douze (12) mois (1) à compter de la date d'achat de votre téléphone, telle que figurant sur votre facture originale.

Les batteries (2) et accessoires vendus avec votre téléphone sont aussi garantis contre tout défaut de conformité qui pourrait apparaître, dans des conditions normales d'utilisation mais pendant la durée de six (6) mois (1) à compter de la date d'achat de votre téléphone, telle que figurant sur votre preuve d'achat.

En cas de constat d'un défaut de conformité de votre téléphone qui en empêche une utilisation normale, vous devez aviser immédiatement votre revendeur et lui présenter votre téléphone avec une preuve d'achat.

Si le défaut de conformité est confirmé, tout ou partie de

- La durée de cette garantie légale peut varier dans votre pays.
- L'autonomie en communication, en veille, et le cycle de vie total d'une batterie rechargeable de téléphone mobile dépend des conditions d'utilisation et des configurations du réseau. S'agissant d'un consommable, les spécifications indiquent que vous devriez obtenir un fonctionnement optimal de votre téléphone au cours des six premiers mois de l'achat et pour environ 200 charges.

votre téléphone sera remplacé ou réparé. La réparation ou le remplacement pourra être effectué avec des produits remis à neuf et dont les fonctionnalités sont équivalentes à celles des produits neufs. Si votre téléphone a été réparé, il est couvert par une garantie de un (1) mois pour le même défaut.

La présente garantie couvre les pièces et les frais de main d'œuvre à l'exclusion de tout autre coût.

La présente garantie ne s'applique pas aux défauts de votre téléphone et/ou de votre accessoire occasionnés par (sans limitation):

- 1) le non-respect des instructions d'utilisation ou d'installation, ou des normes techniques et de sécurité en vigueur dans la zone géographique d'utilisation,
- 2) une association ou une intégration dans des équipements non fournis ou non recommandés par TCL Communication Ltd,
- 3) toute modification ou réparation par des personnes non autorisées par TCL Communication Ltd. ou ses filiales, ou votre revendeur,
- 4) toute modification, correction ou adaptation du logiciel ou du matériel effectuée par des personnes non autorisées par TCL Communication Ltd,
- 5) des intempéries, la foudre, une incendie, l'humidité, des infiltrations de liquide ou de nourriture, des produits chimiques, le téléchargement de fichiers, un

choc, une surtension, la corrosion ou l'oxydation…

Votre téléphone ne sera pas réparé ou remplacé si les marques ou les numéros de série (IMEI) ont été enlevés ou modifiés.

Les dispositions ci-dessus constituent les seules garanties à l'exclusion de toute autre garantie qu'elle soit écrite ou verbale, expresse ou implicite, et quelle qu'en soit sa nature mais cette garantie s'ajoute aux garanties légales qui peuvent exister dans votre pays ou juridiction.

TCL Communication Ltd. ou ses filiales ne seront en aucun cas, tenus responsables des dommages directs, indirects ou consécutifs de quelle que nature qu'ils soient, y compris et sans limitation, les pertes commerciales ou financières, la perte de données ou l'atteinte à la réputation, dans la mesure où ces motifs peuvent être révoqués légalement.

Dans certains pays ou états, l'exclusion ou la limitation des dommages directs, indirects ou consécutifs, ou la limitation de la durée des garanties implicites n'est pas autorisée, par conséquent, lesdites limitations et exclusions susmentionnées pourraient ne pas s'appliquer à vous.

# **13 Problèmes et solutions .....**

Avant de contacter le centre de services, voici quelques consignes pour vous aider à dépanner vous-même votre appareil :

- • Pour bénéficier d'un fonctionnement optimal, chargez intégralement la batterie.
- • Pour améliorer les performances du téléphone, supprimez les fichiers ou applications inutiles de votre téléphone.
- • Mettez le logiciel du téléphone à jour par le biais de l'application **Mises à jour du système**. Vous pouvez également appuyer sur **Paramètres > Système > Mises à jour du système** pour mettre à jour le logiciel.
- • Réinitialisez votre téléphone à travers l'option **Restaurer aux valeurs d'usine**. Appuyez sur **Paramètres > Sauvegarder et réinitialiser > Restauration des valeurs d'usine.** Une autre méthode consiste à maintenir la touche **Marche/Arrêt** enfoncée simultanément avec la touche **Volume haut** lorsque votre téléphone est éteint. Toutes les données de votre téléphone seront définitivement perdues. Il est vivement recommandé de sauvegarder totalement les données de votre téléphone avant la réinitialisation.

et d'effectuer les vérifications suivantes :

**Je ne parviens pas à allumer mon téléphone ou celui-ci est figé**

- Si vous ne parvenez pas à allumer le téléphone, chargez-le pendant au moins 20 minutes pour vous assurer que la batterie est suffisamment chargée. Rallumez-le ensuite.
- • Lorsque le téléphone est pris dans une boucle lors de l'animation de démarrage et que l'interface utilisateur n'est pas accessible, appuyez de manière prolongée sur la touche **Marche-Arrêt** pour le réinitialiser. Cette opération supprime tout problème de démarrage du système d'exploitation causé par des applications tierces.
- Si aucune de ces deux méthodes ne donne de résultat. réinitialisez le téléphone en appuyant simultanément sur les touches Marche/Arrêt et Volume haut, en sélectionnant une langue, puis l'option **Effacer les données**/**Rétablir les paramètres d'usine**. Appuyez sur la touche **Volume** pour effectuer la sélection, puis sur la touche **Marche/Arrêt** pour confirmer chaque sélection.

# **Mon téléphone ne répond pas depuis quelques minutes**

• Si votre téléphone ne répond pas, éteignez-le puis rallumez-le en maintenant la touche **Marche/Arrêt** appuyée jusqu'à ce qu'il s'éteigne, puis redémarrezle.

• S'il ne fonctionne toujours pas, réinitialisez le téléphone.

## **Mon téléphone mobile s'éteint tout seul**

- • Vérifiez que votre écran est verrouillé lorsque vous n'utilisez pas votre téléphone, et assurez-vous que la touche **Marche/Arrêt** n'est pas accidentellement enfoncée alors que l'écran est déverrouillé.
- • Vérifiez le niveau de charge de la batterie.
- • S'il ne fonctionne toujours pas, réinitialisez le téléphone ou mettez à jour le logiciel.

#### **Mon téléphone ne se charge pas correctement**

- • Assurez-vous que vous utilisez le chargeur **Alcatel** livré avec le téléphone.
- • Vérifiez que votre batterie n'est pas complètement déchargée. Si la batterie est restée déchargée pendant une période prolongée, 20 minutes peuvent s'écouler avant que l'indicateur de charge de la batterie ne s'affiche à l'écran.
- Vérifiez que la charge s'effectue dans des conditions normales (entre 0 °C (32 °F) et 40 °C (104 °F)).
- • À l'étranger, vérifiez la compatibilité des prises de courant.

**Mon téléphone ne parvient pas à se connecter à un réseau ou le message « Aucun service » s'affiche**

• Essayez de vous connecter au réseau en vous plaçant à un autre endroit.

- • Vérifiez la couverture du réseau auprès de votre opérateur.
- • Vérifiez la validité de votre carte SIM auprès de votre opérateur.
- • Essayez de vous connecter ultérieurement si le réseau est saturé.

#### **Mon téléphone ne peut pas se connecter à Internet**

- • Vérifiez que le service d'accès à Internet de votre carte SIM est disponible.
- • Vérifiez les paramètres de connexion Internet de votre téléphone.
- Assurez-vous que vous vous trouvez dans un endroit couvert par le réseau.
- Essayez de vous connecter ultérieurement ou ailleurs.

## **Carte SIM non valide**

- • Vérifiez que la carte SIM est insérée correctement
- • Vérifiez que la puce de votre carte SIM n'est pas abîmée.
- • Vérifiez que le service de votre carte SIM est disponible.

# **Mon téléphone ne permet pas de passer des appels**

- • Vérifiez que vous avez composé un numéro valide et que vous avez appuyé sur l'icône **Appeler**.
- Pour les appels internationaux, vérifiez les codes pays/ zones.
- • Vérifiez que votre téléphone est connecté à un réseau, et que celui-ci n'est pas surchargé ou indisponible
- • Vérifiez l'état de votre abonnement auprès de votre opérateur (crédit, validité de la carte SIM, etc.).
- • Vérifiez que vous n'avez pas interdit les appels sortants.
- • Vérifiez que votre téléphone n'est pas en mode Avion.

#### **Mon téléphone ne reçoit pas les appels**

- • Vérifiez que votre téléphone est allumé et connecté à un réseau (vérifiez que le réseau n'est pas saturé ou indisponible).
- • Vérifiez l'état de votre abonnement auprès de votre opérateur (crédit, validité de la carte SIM, etc.).
- Vérifiez que vous n'avez pas activé le renvoi d'appel.
- Vérifiez que vous n'avez pas interdit certains appels.
- • Vérifiez que votre téléphone n'est pas en mode Avion.

# **Le nom ou le numéro de mon interlocuteur n'apparaît pas lors de la réception d'un appel**

- • Vérifiez que vous êtes abonné à ce service auprès de votre opérateur.
- Votre correspondant peut avoir masqué son nom ou son numéro.

#### **Je ne peux pas trouver mes contacts**

- • Vérifiez que votre carte SIM n'est pas abîmée.
- • Vérifiez que votre carte SIM est correctement insérée.
- Importez tous les contacts enregistrés dans votre carte SIM sur votre téléphone.

## **La qualité sonore des appels n'est pas optimale**

- Au cours d'un appel, réglez le volume au moyen de la touche **Volume**.
- • Vérifiez la puissance du réseau. Placez-vous dans un lieu où la force du signal est meilleure.
- • Vérifiez que le récepteur, le connecteur et le haut-parleur de votre téléphone sont propres.

#### **Je ne peux pas utiliser des fonctions décrites dans le manuel**

- • Vérifiez la disponibilité de ce service dans votre abonnement auprès de votre opérateur.
- Vérifiez que cette fonction ne nécessite pas un accessoire **Alcatel**.

#### **Lorsque je sélectionne un numéro dans mon répertoire, celui-ci ne peut pas être appelé**

- • Vérifiez que vous avez enregistré ce numéro correctement.
- • Vérifiez que vous avez sélectionné l'indicatif du pays lorsque vous appelez un numéro à l'étranger.

#### **Je ne parviens pas à ajouter un contact**

• Vérifiez que le répertoire de votre carte SIM n'est pas plein ; supprimez des fiches ou enregistrez-en dans le téléphone.

#### **Mes correspondants ne peuvent pas laisser de message sur ma messagerie vocale**

• Vérifiez la disponibilité de ce service auprès de votre opérateur.

#### **Je ne peux pas accéder à ma messagerie vocale**

- • Vérifiez que le numéro du répondeur de votre opérateur est bien enregistré dans « Numéro de messagerie vocale ».
- Essayez plus tard si le réseau est occupé.

## **Je n'arrive pas à envoyer et à recevoir de MMS**

- • Vérifiez que la mémoire de stockage interne n'est pas saturée.
- • Vérifiez la disponibilité de ce service et les paramètres MMS auprès de votre opérateur.
- • Vérifiez le numéro du centre serveur ou votre profil MMS auprès de votre opérateur.
- Le centre serveur est peut-être saturé. Réessayez ultérieurement.

#### **PIN de carte SIM verrouillé**

• Contactez votre opérateur pour obtenir le code PUK de déblocage.

**Je n'arrive pas à connecter mon téléphone à mon ordinateur**

- • Vérifiez que le port USB n'est pas endommagé. Si cela ne fonctionne pas, essayez un autre port USB de votre ordinateur.
- Assurez-vous que les pilotes USB sont bien installés.
- Si vous utilisez un ordinateur sous Windows, vérifiez qu'il est compatible avec le mode MTP. Si vous utilisez un ordinateur Mac, n'oubliez pas d'installer Android File Transfer disponible sur www.android. com/filetransfer/.

#### **Je ne peux pas télécharger de nouveaux fichiers**

- • Vérifiez que votre téléphone dispose d'un espace de mémoire de stockage interne suffisant pour votre téléchargement.
- Sélectionnez la carte microSD comme emplacement de stockage de vos fichiers téléchargés.
- • Vérifiez l'état de votre abonnement auprès de votre opérateur.

#### **Le téléphone n'est pas reconnu par les autres usagers via Bluetooth**

- Assurez-vous que le Bluetooth est activé et que votre téléphone est visible par d'autres utilisateurs.
- • Vérifiez que la distance entre les deux téléphones correspond à la portée de détection du Bluetooth.

## **La batterie se vide trop rapidement**

- • Vérifiez que vous avez respecté le temps de charge complet (150 minutes minimum).
- • Après une charge partielle, l'indicateur de niveau de charge peut ne pas être exact. Attendez au moins 20 minutes après avoir débranché le chargeur pour obtenir une indication exacte.
- • Réglez la luminosité de l'écran si nécessaire.
- Choisissez un intervalle de consultation automatique des e-mails le plus long possible.
- • Mettez à jour manuellement les actualités et les informations météorologiques, ou augmentez leur intervalle d'actualisation automatique.
- • Fermez les applications exécutées en arrière-plan si vous ne les utilisez pas pendant des périodes prolongées.
- • Désactivez les fonctions Bluetooth, WiFi ou GPS lorsqu'elles ne sont pas utilisées.

**La température du téléphone augmente si vous l'utilisez de façon prolongée pour passer des appels, jouer à des jeux, naviguer sur Internet ou lancer d'autres applications complexes**

• Ce réchauffement est une conséquence normale du traitement d'un volume de données excessif par le processeur. Mettre fin aux actions citées précédemment permet de ramener le téléphone à une température normale.

**Après la restauration des valeurs d'usine, je n'arrive pas à utiliser mon téléphone sans avoir à saisir les informations d'authentification de mon compte Google**

- • Après réinitialisation, vous devez saisir les identifiants de votre compte Google qui étaient auparavant utilisés sur cet appareil.
- Si vous ne vous souvenez plus de vos identifiants, suivez les procédures de récupération de compte Google.
- Si vous continuez à ne pas pouvoir accéder à votre téléphone, demandez au centre de réparation agréé, mais n'oubliez pas que cela ne saurait être considéré comme couvert par la garantie.

**J'ai oublié certains mots de passe/codes/clés d'accès sur le téléphone**

- Restaurez les valeurs d'usine.
- Si vous ne parvenez toujours pas à accéder à votre téléphone, demandez au centre de réparation agréé, mais n'oubliez pas que cela ne saurait être considéré comme couvert par la garantie.

# **14 Spécifications ......................**

**Processeur :**

sc9863A

**Plateforme :**

Android Q

**Mémoire :**

2GB+32GB

**Dimensions (LxlxP) :**

159,16 x 75,2 x 8,65 mm

**Poids :**

175 g

**Écran :**

HD+ 720 x 1520 19:9

**Réseau :**

GSM 850/900/1800/1900

UMTS: B1/2/5/8 (2100/1900/850/900)

LTE: 1/3/7/8/20/28(full)/38/40/41(120M)

(La fréquence de bandes et la vitesse des données dépendent de l'opérateur.)

# **GPS :**

GPS/Glonass, avec A-GPS

**Connectivité :**

- Bluetooth BT 4.2
- $802.11 b/g/n$
- Prise audio 3.5 mm
- • Micro-USB

# **Appareil photo :**

- Appareil photo arrière : jusqu'à 13MP AF+5MP FF+2MP FF
- Appareil photo avant : jusqu'à 5MP FF

**Formats audio pris en charge :**

MP3, AAC, AMR, AMR WB, PCM/ADPCM, Opus, Flac, Vorbis, MID, AAC LC, HE-AACv1, HE-AACv2 **Batterie (1) :**

 $(1)$  La batterie d'origine a subi des contrôles de sécurité rigoureux pour répondre aux normes de qualification, l'utilisation de batteries autres que des batteries d'origine peut être dangereuse.

Capacité : 4000mAh

#### **Fente d'extension :**

Carte mémoire microSD™ (La disponibilité des cartes microSD dépend du pays)

**Remarque :** les spécifications sont soumises à modification sans préavis.

Français - CJA2GL0ALABA